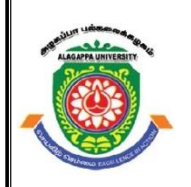

# **ALAGAPPA UNIVERSITY**

**(Accredited with 'A+' Grade by NAAC (with CGPA: 3.64) in the Third Cycle and Graded as category - I University by MHRD-UGC) (A State University Established by the Government of Tamilnadu)**

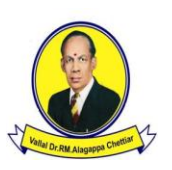

 **KARAIKUDI – 630 003**

# **DIRECTORATE OF DISTANCE EDUCATION**

# **MASTER OF COMPUTER APPLICATIONS**

**Second Year – Third Semester**

# **31534–OPERATING SYSTEM LAB**

Copy Right Reserved For Private Use only

**Author : Dr. K. Shankar** Assistant Professor Department of Computer Science and Information Technology Kalasalingam Academy of Research and Education Anand Nagar, Krishnankoil-626126

"The Copyright shall be vested with Alagappa University"

All rights reserved. No part of this publication which is material protected by this copyright notice may be reproduced or transmitted or utilized or stored in any form or by any means now known or hereinafter invented, electronic, digital or mechanical, including photocopying, scanning, recording or by any information storage or retrieval system, without prior written permission from the Alagappa University, Karaikudi, Tamil Nadu.

**Reviewer: Mr. S. Balasubramanian** Assistant Professor in Computer Science Directorate of Distance Education Alagappa University Karaikudi –  $03$ .

# **SYLLABUS**

# **BLOCK 1**

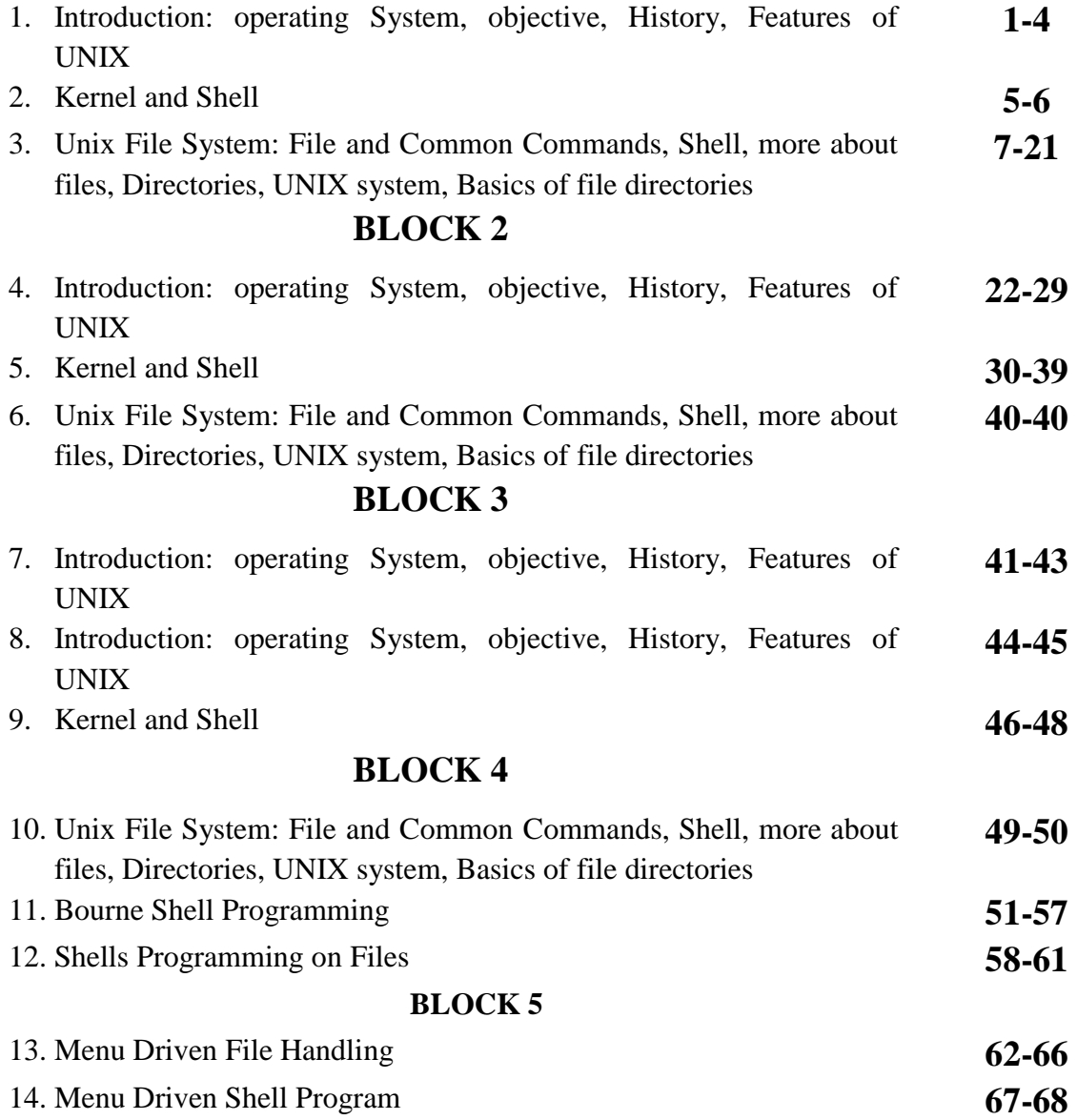

# **BLOCK 1**

# **EX.NO: 1 INTRODUCTION**

A computer system can be divided into 4 components:

- Hardware (CPU, memory, input/output devices, etc.), Operating system,
- System programs (word processors, spread sheets, accounting software's, compilers,)
- Application programs.

In 1960's definition of an operating system is "software that controls the hardware". However, today, due to microcode we need a better definition. The operating system is viewed as the programs that make the hardware useable. In brief, an operating system is the set of programs that controls a computer. An Operating system is software that creates a relation between the User, Software and Hardware. It is an interface between the all. All the computers need basic software known as an Operating System (OS) to function. The OS acts as an interface between the User, Application Programs, Hardware and the System Peripherals. The OS is the first software to be loaded when a computer starts up. The entire application programs are loaded after the OS.

## **Types of Operating System (Based on No. of user)**

 **Single User**: If the single user Operating System is loaded in computer's memory; the computer would be able to handle one user at a time.

Ex: MS-DOS, MS-Win 95-98, Win-ME

 **Multi user**: If the multi-user Operating System is loaded in computer's memory; the computer would be able to handle more than one user at a time.

Ex: UNIX, Linux, XENIX

 **Network**: If the network Operating System is loaded in computer's memory; the computer would be able to handle more than one computer at time.

Ex: Novel Netware, Win-NT, Win-2000-200**3**

## **Objective**

To understand the UNIX OS and its programming language from the scratch. After going through this section, you should be able to:

- Mention the features of UNIX:
- Recognize, understand and make use of various UNIX commands;
- Gain hands on experience of UNIX commands and shell programs;
- Feel more confident about writing the shell scripts and shell programs;
- Apply the concepts that have been covered in this manual,

*Introduction*

## **NOTES**

• Know the alternate ways of providing the solutions to the given practical exercises and problems.

#### *Introduction*

#### **NOTES**

Imagine computers as big as houses, even stadiums. While the sizes of those computers posed substantial problems, there was one thing that made this even worse: every computer had a different operating system. Software was always customized to serve a specific purpose, and software for one given system didn't run on another system. Being able to work with one system didn't automatically mean that you could work with another. It was difficult, both for the users and the system administrators. Technologically the world was not quite that advanced, so they had to live with the size for another decade. In 1969, a team of developers in the Bell Labs laboratories started working on a solution for the software problem, to address these compatibility issues. They developed a new operating system, which was

Simple and elegant.

**History of UNIX**

- Written in the C programming language instead of in assembly code.
- Able to recycle code.

The Bell Labs developers named their project "UNIX." The code recycling features were very important. Until then, all commercially available computer systems were written in a code specifically developed for one system. UNIX on the other hand needed only a small piece of that special code, which is now commonly named the kernel. This kernel is the only piece of code that needs to be adapted for every specific system and forms the base of the UNIX system. The operating system and all other functions were built around this kernel and written in a higher programming language, C.

This language was especially developed for creating the UNIX system. Using this new technique, it was much easier to develop an operating system that could run on many different types of hardware. The software vendors were quick to adapt, since they could sell ten times more software almost effortlessly. Weird new situations came in existence: imagine for instance computers from different vendors communicating in the same network, or users working on different systems without the need for extra education to use another computer. UNIX did a great deal to help users become compatible with different systems. Throughout the next couple of decades, the development of UNIX continued. More things became possible to do and more hardware and software vendors added support for UNIX to their products.

UNIX was initially found only in very large environments with mainframes and minicomputers (note that a PC is a "micro" computer). But smaller computers were being developed, and by the end of the 80s, many people had home computers. By that time, there were several versions of UNIX

available for the PC architecture, but none of them were truly free and more important: they were all terribly slow, so most people ran MS DOS or Windows 3.1 on their home PCs.

Linus Torvalds, a young man studying computer science at the University of Helsinki, used the Minix, and when he felt too constrained by its limitation, he started to code his own UNIX look like operating system. From the start, it was Linus' goal to have a free system that was completely compliant with the original UNIX. That is why he asked for POSIX standards, POSIX still being the standard for UNIX.

In those days plug-and-play wasn't invented yet, but so many people were interested in having a UNIX system of their own, that this was only a small obstacle. New drivers became available for all kinds of new hardware, at a continuously rising speed. Almost as soon as a new piece of hardware became available, someone bought it and submitted it to the Linux test, as the system was gradually being called, releasing more free code for an ever-wider range of hardware. These coders didn't stop at their PCs; every piece of hardware they could find was useful for Linux. Two years after Linus' post, there were 12000 Linux users. The project, popular with hobbyists, grew steadily, all the while staying within the bounds of the POSIX standard. All the features of UNIX were added over the next couple of years, resulting in the mature operating system Linux has become today.

Linux is a full UNIX clone, fit for use on workstations as well as on middle range and high-end servers. Today, a lot of the important players in the hardware and software market each have their team of Linux developers; at your local dealers you can even buy preinstalled Linux systems with official support–though there is still some hardware and software not supported

## **What Is UNIX?**

- UNIX is an operating system which was first developed in the 1960s, and has been under constant development ever since.
- It is a stable, multi-user, multi-tasking system for servers, desktops and laptops.
- UNIX systems also have a graphical user interface (GUI) similar to Microsoft Windows which provides an easy to use environment.
- Knowledge of UNIX is required for operations which aren't covered by a graphical program, or for when there is no windows interface available, for example, in a telnet session.

## **Types of UNIX**

• There are many different versions of UNIX, although they share common similarities. The most popular varieties of UNIX are Sun Solaris, GNU/Linux, and MacOS X.

*Introduction*

#### **NOTES**

 The UNIX operating system is made up of three parts; the kernel, the shell and the programs.

## **Features of UNIX OS Multitasking**

Multitasking is the capability of the operating system to perform various tasks. i.e., A single user can perform various tasks.

 **Multi-user capability**  This allows several users to use the same computer to perform their tasks.

## **Security**

Every user has a login name and a password. So, accessing another user's data is impossible without permission

## **Portability**

UNIX is portable because it is written in a high level language ©. So UXIX can be run on different computers.

## **Communication**

- UNIX supports the following communications.
- o Between the different terminals connected to the UNIX server.
- o Between the users of one computer to the users of another

#### **Programming facility**

UNIX is highly programmable; the UNIX shell programming language has all the necessary ingredients like conditional and control structures (Loops) and variables.

## **Structure of a UNIX file system**

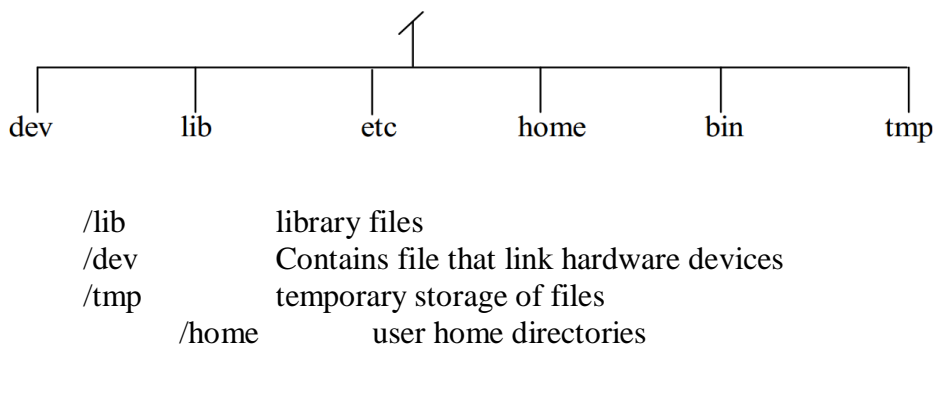

#### *Introduction*

**NOTES**

# **EX. NO: 2. KERNEL AND SHELL**

Both the Shell and the Kernel are the Parts of this Operating System. These Both Parts are used for performing any Operation on the System. When a user gives his Command for Performing Any Operation, then the Request Will goes to the Shell Parts, The Shell Parts is also called as the Interpreter which translates the Human Program into the Machine Language and then the Request will be transferred to the Kernel. So that Shell is just called as the interpreter of the Commands this converts the Request of the User into the Machine Language.

Kernel is also called as the heart of the Operating System and every operation are performed by using the Kernel, When the Kernel Receives the Request from the Shell then this will Process the Request and Display the Results on the Screen.

The Various Operation performed by the Kernel Listed below:

- It Controls the State the Process Means it checks whether the Process is running or Process is waiting for the Request of the user.
- Provides the Memory for the Processes those are Running on the System Means Kernel Runs the Allocation and De-allocation Process, First When we Request for the service then the Kernel will Provides the Memory to the Process and after that he also Release the Memory which is Given to a Process.
- The Kernel also Maintains a Time table for all the Processes those are Running Means the Kernel also Prepare the Schedule Time means this will provide the Time to various Process of the CPU and the Kernel also Puts the Waiting and Suspended Jobs into the different Memory Area.
- When a Kernel determines that the Logical Memory doesn't fit to Store the Programs. Then he uses the Concept of the Physical Memory which Will Stores the Programs into Temporary Manner. Means the Physical Memory of the System can be used as Temporary Memory.
- Kernel also maintains all the files those are Stored into the Computer System and the Kernel Also Stores all the Files into the System as no one can read or Write the Files without any Permissions. So that the Kernel System also Provides us the Facility to use the Passwords and also all the Files are Stored into the Particular Manner.

*kernel and shell*

#### **NOTES**

*kernel and shell*

**NOTES**

The shell acts as an interface between the user and the kernel. When a user logs in, the login program checks the username and password, and then starts another program called the shell. The shell is a command line interpreter (CLI). It interprets the commands the user types in and arranges for them to be carried out. The commands are themselves programs: when they terminate, the shell gives the user another prompt (% on our systems).

# **EX. NO: 3 UNIX FILE SYSTEM**

The UNIX file system is a methodology for logically organizing and storing large quantities of data such that the system is easy to manage. A file can be informally defined as a collection of (typically related) data, which can be logically viewed as a stream of bytes (i.e. characters). A file is the smallest unit of storage in the UNIX file system.

By contrast, a file system consists of files, relationships to other files, as well as the attributes of each file. File attributes are information relating to the file, but do not include the data contained within a file. File attributes for a generic operating system might include (but are not limited to):

- a file type (i.e. what kind of data is in the file)
- a file name (which may or may not include an extension)
- a physical file size
- a file owner
- file protection/privacy capability
- file time stamp (time and date created/modified)

Additionally, file systems provide tools which allow the manipulation of files, provide a logical organization as well as provide services which map the logical organization of files to physical devices.

From the beginner's perspective, the UNIX file system is essentially composed of files and directories. Directories are special files that may contain other files.

The UNIX file system has a hierarchical (or tree-like) structure with its highest-level directory called root (denoted by /, pronounced *slash*). Immediately below the root level directory are several subdirectories, most of which contain system files. Below this can exist system files, application files, and/or user data files. Similar to the concept of the process parentchild relationship, all files on a UNIX system are related to one another. That is, files also have a parent-child existence. Thus, all files (except one) share a common parental link, the top-most file (i.e.  $\theta$ ) being the exception.

Below is a diagram (slice) of a "typical" UNIX file system. As you can see, the top-most directory is / (slashes), with the directories directly beneath being system directories. Note that as UNIX implementations and vendors vary, so will this file system hierarchy. However, the organization of most file systems is similar.

#### **NOTES**

*Unix File System*

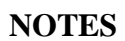

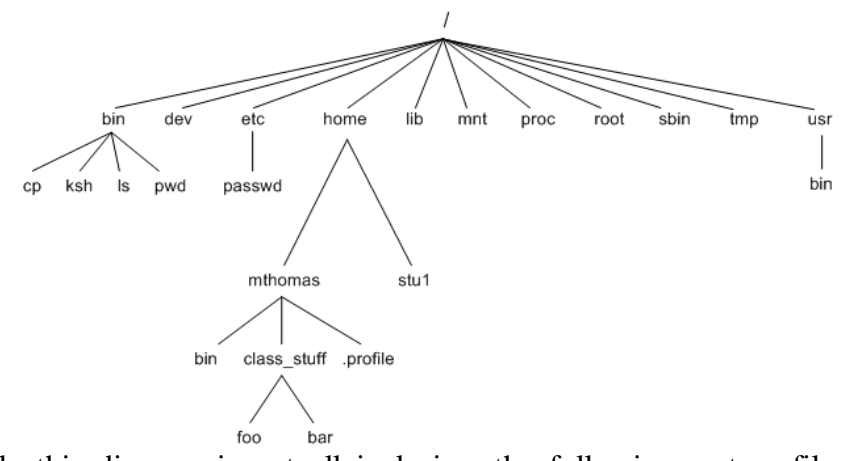

While this diagram is not all inclusive, the following system files (i.e. directories) are present in most UNIX filesystems:

- bin short for binaries, this is the directory where many commonly used executable commands reside
- dev contains device specific files
- etc contains system configuration files
- home contains user directories and files
- lib contains all library files
- mnt contains device files related to mounted devices
- proc contains files related to system processes
- root the root users' home directory (note this is different than /)
- sbin system binary files reside here. If there is no sbin directory on your system, these files most likely reside in etc
- tmp storage for temporary files which are periodically removed from the filesystem
- *usr* also contains executable commands

#### **Common Commands**

**Touch**: Create a new file or update its timestamp.

- **Syntax**: touch [OPTION]…[FILE]
- **Example**: Create empty files called 'file1' and 'file2'
	- \$ touch file1 file2
- **Cat**: Concatenate files and print to stdout.
	- **Syntax**: cat [OPTION]…[FILE]
	- **Example**: Create file1 with entered content
		- $$cat > file1$
		- Hello
		- ^D
- **cp**: Copy files
	- **Syntax:** cp [OPTION]source destination
	- **Example**: Copies the contents from file1 to file2 and contents of file1 is retained
		- \$ cp file1 file2

**Mv**: Move files or rename files

**Syntax**: mv [OPTION]source destination

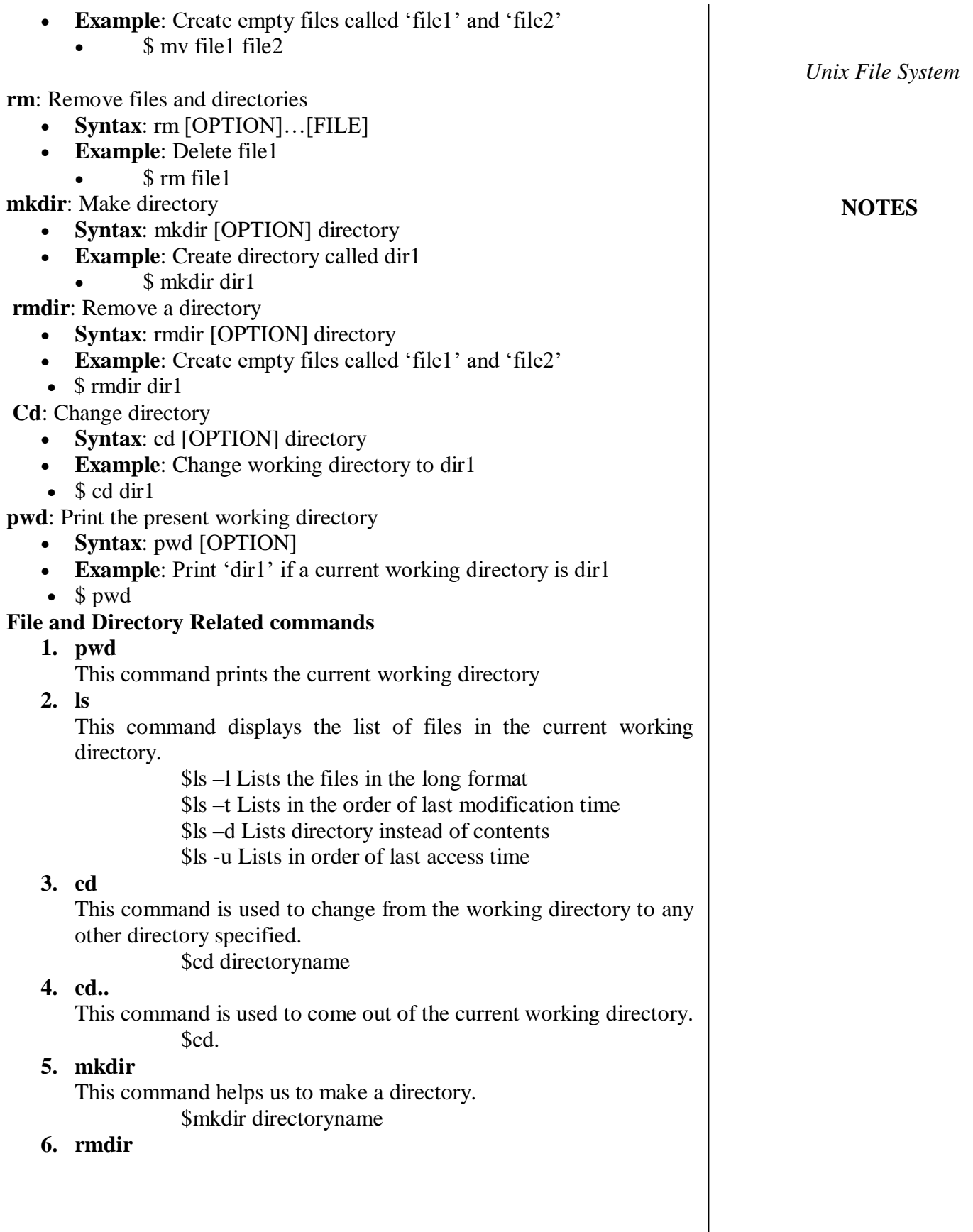

*Self- Instructional Material*

 $\overline{\phantom{a}}$ 

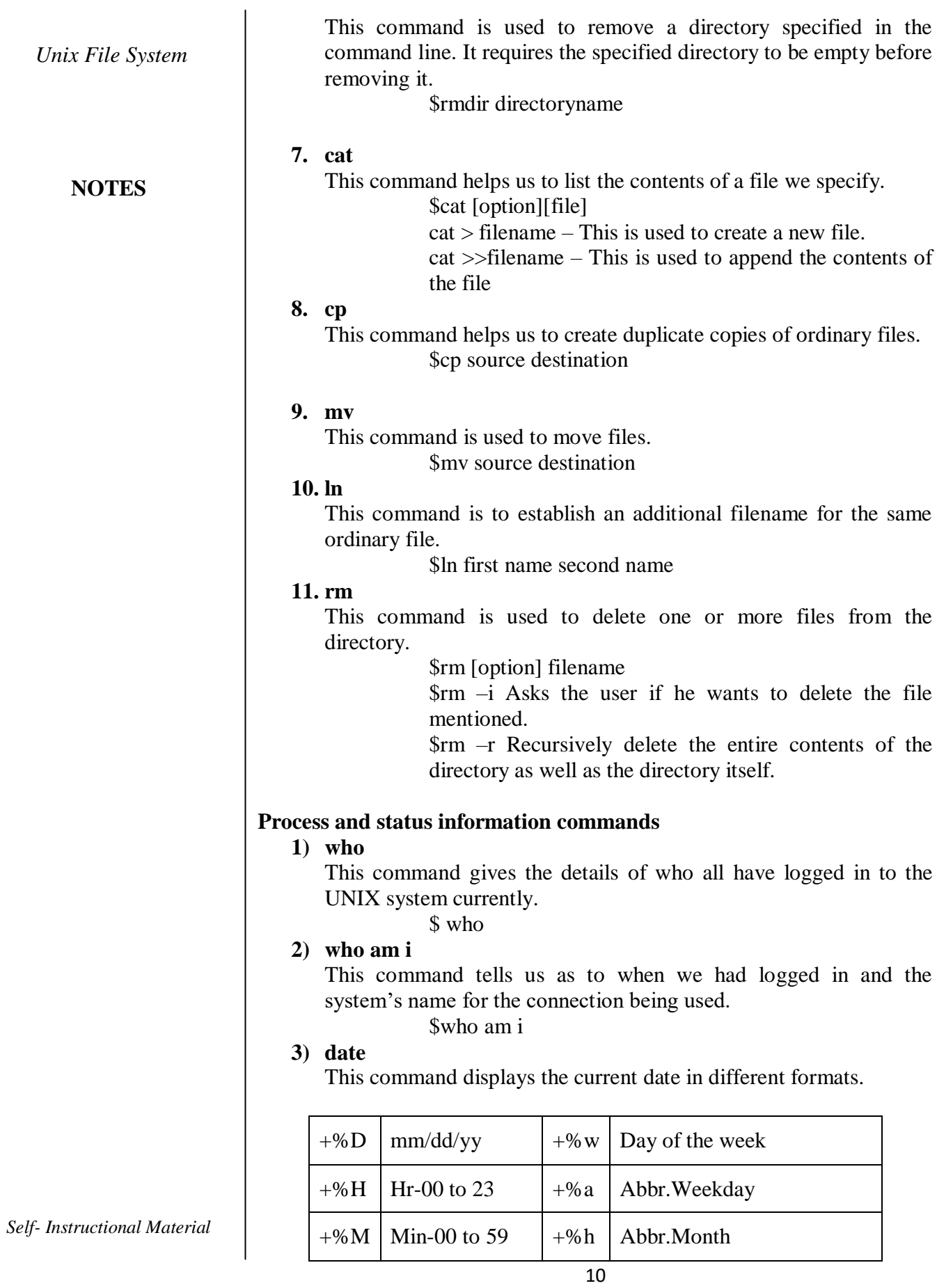

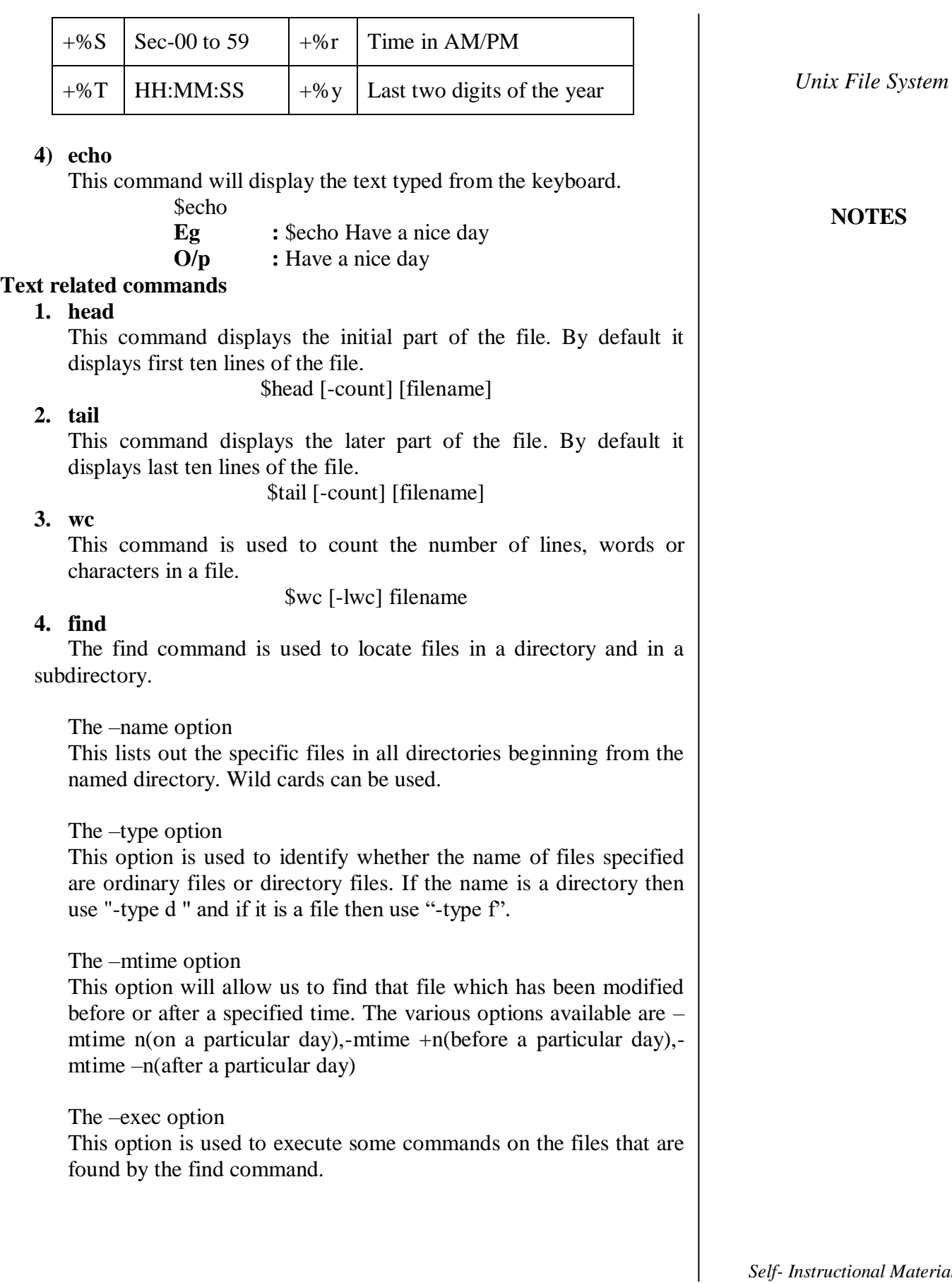

*Unix File System*

**NOTES**

## **File Permission commands**

- **1. chmod**
	- Changes the file/directory permission mode: \$ chmod 777 file1 Gives full permission to owner, group and others \$ chmod o-w file1

Removes write permission for others.

## **Useful Commands:**

**1. Exit** - Ends your work on the UNIX system.

## **Shell**

Shell programming is a group of commands grouped together under single filename. After logging onto the system a prompt for input appears which is generated by a Command String Interpreter program called the shell. The shell interprets the input, takes appropriate action, and finally prompts for more input. The shell can be used either interactively – enter commands at the command prompt, or as an interpreter to execute a shell script. Shell scripts are dynamically interpreted, NOT compiled.

## **Common Shells.**

- **C-Shell** csh : The default on teaching systems Good for interactive systems Inferior programmable features
- **Bourne S**hell bsh or sh also restricted shell bsh : Sophisticated pattern matching and file name substitution
- Korn Shell: Backwards compatible with Bourne Shell Regular expression

Substitution emacs editing mode

• Thomas C-Shell - tcsh : Based on C-Shell Additional ability to use emacs to edit the command line Word completion & spelling correction Identifying your shel

## **Shell Variables**:

Shell variables change during the execution of the program. The C Shell offers a

Command "Set" to assign a value to a variable.

## **For example:**

% set myname= Fred

% set myname = "Fred Bloggs"

% set age=20

%@myage=20 %@age1=10

A \$ sign operator is used to recall the variable values.

## **For example:**

% echo \$myname will display Fred Bloggs on the screen

A @ sign can be used to assign the integer constant values.

## **For example:**

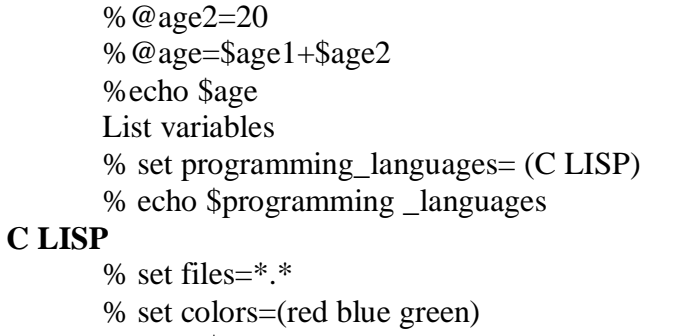

% echo \$colors[2] blue % set colors=(\$colors yellow)/add to list

Local variables Local variables are in scope for the current shell. When a script ends, they are no longer available; i.e., they go out of scope. Local variables are set and assigned values.

## **Example**

variable\_name=value name="John Doe"  $x=5$ 

Global variables Global variables are called environment variables. They are set for the currently running shell and any process spawned from that shell. They go out of scope when the script ends.

## **Example**

VARIABLE\_NAME=value export VARIABLE\_NAME PATH=/bin:/usr/bin:. export PATH Operating System Lab Manual CS 2254 @www.getitcse.tk Page 17 Extracting values from variables To extract the value from variables, a dollar sign is used.

## **Example**

echo \$variable\_name echo \$name echo \$PATH

#### **Rules :**

1. A variable name is any combination of alphabets, digits and an underscore  $(., . . .)$ ;

2. No commas or blanks are allowed within a variable name.

3. The first character of a variable name must either be an alphabet or an underscore.

4. Variables names should be of any reasonable length.

*Self- Instructional Material*

#### **NOTES**

*Unix File System*

5. Variables name are case sensitive. That is, Name, NAME, name, Name, are all different variables.

# **MORE ABOUT FILES**

## **NOTES**

All files in the UNIX file system can be loosely categorized into 3 types, specifically:

- 1. Ordinary files
- 2. Directory files

The first type of file listed above is an ordinary file, that is, a file with no "special-ness". Ordinary files are comprised of streams of data (bytes) stored on some physical device. Examples of ordinary files include simple text files, application data files, files containing high-level source code, executable text files, and binary image files. Note that unlike some other OS implementations, files do not have to be binary Images to be executable (more on this to come).

The second type of file listed above is a special file called a directory (please don't call it a folder?). Directory files act as a container for other files, of any category. Thus, we can have a directory file contained within a directory file (this is commonly referred to as a subdirectory). Directory files don't contain data in the user sense of data, they merely contain references to the files contained within them.

It is perhaps noteworthy at this point to mention that any "file" that has files directly below (contained within) it in the hierarchy mus**t** be a directory, and any "file" that does not have files below it in the hierarchy can be an ordinary file, or a directory, albeit empty.

# **Creating Files with cat**

There are many ways of creating a file One of the simplest is with the cat command: **\$ cat > shopping\_list** cucumber bread yoghurts fish fingers Note the greater-than sign  $(>)$  — this is necessary to create the file The text typed is written to a file with the specified name Press Ctrl+D after a line-break to denote the end of the file The next shell prompt is displayed ls demonstrates the existence of the new file

## **Displaying Files' Contents with cat**

There are many ways of viewing the contents of a file

One of the simplest is with the cat command: \$ cat shopping\_list cucumber bread yoghurts fish fingers Note that no greater-than sign is used The text in the file is displayed immediately: Starting on the line after the command Before the next shell prompt

## **Directories of UNIX System**

Linux "folders" are called directories. The top-level, root directory is called /. Your home directory is /home/username. From anywhere you can get back there by typing simply cd The short-hand name for the directory you happen to be in at any time is called "." and the directory in which the current directory resides is called "..". Typing "cd." will move you to the next higher level directory. Several useful commands for directories are listed below.

## **Command Function Examples**

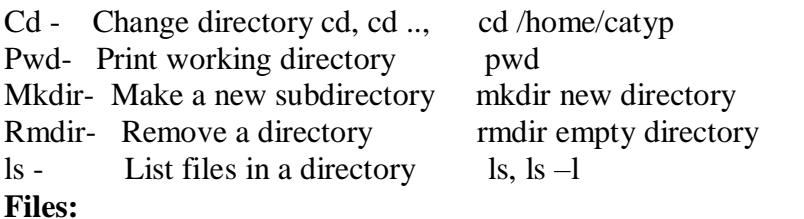

Files reside in directories. Use the ls command (or ls -1 for more information) to see all the files in a directory. Useful commands for manipulating files include:

## **Command Function Examples**

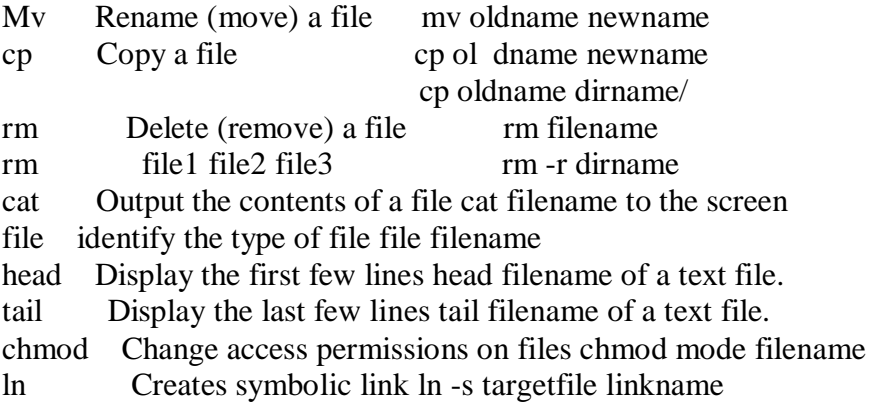

A directory is a collection of files and/or other directories. Because a directory can contain other directories, we get a directory hierarchy. The ‗top level' of the hierarchy is the root directory. Files and directories can be named by a path. Shows programs how to find their way to the file. The

*Self- Instructional Material*

*Unix File System*

#### **NOTES**

*Unix File System*

root directory is referred to as /other directories are referred to by name, and their names are separated by slashes (/). If a path refers to a directory it can end in / usually an extra slash at the end of a path makes no difference

# **Examples of Absolute Paths**

**NOTES**

An absolute path starts at the root of the directory hierarchy, and names directories under it: /etc/hostname

Meaning the file called hostname in the directory etc in the root directory. We can use ls to list files in a specific directory by specifying the

absolute path: \$ ls /usr/share/doc/

# **Current Directory**

Your shell has a current directory — the directory in which you are currently working Commands like ls use the current directory if none is specified. Use the pwd (print working directory) command to see what your current directory is: \$ pwd /home/fred

# **Change the current directory with cd**:

\$ cd /mnt/cdrom \$ pwd /mnt/cdrom Use cd without specifying a path to get back to your home directory

# **Making and Deleting Directories**

The mkdir command makes new, empty, directories. For example, to make a directory for storing company accounts: \$ mkdir Accounts To delete an empty directory, use rmdir: \$ rmdir OldAccounts Use rm with the -r (recursive) option to delete directories and all the files they contain: \$ rm -r OldAccounts Be careful — rm can be a dangerous tool if misused

# **Relative Paths**

Paths don't have to start from the root directory. A path which doesn't start with / is a relative path. It is relative to some other directory, usually the current directory. For example, the following sets of directory changes both end up in the same directory:

\$ cd /usr/share/doc  $$$  cd  $/$ \$ cd usr \$ cd share/doc

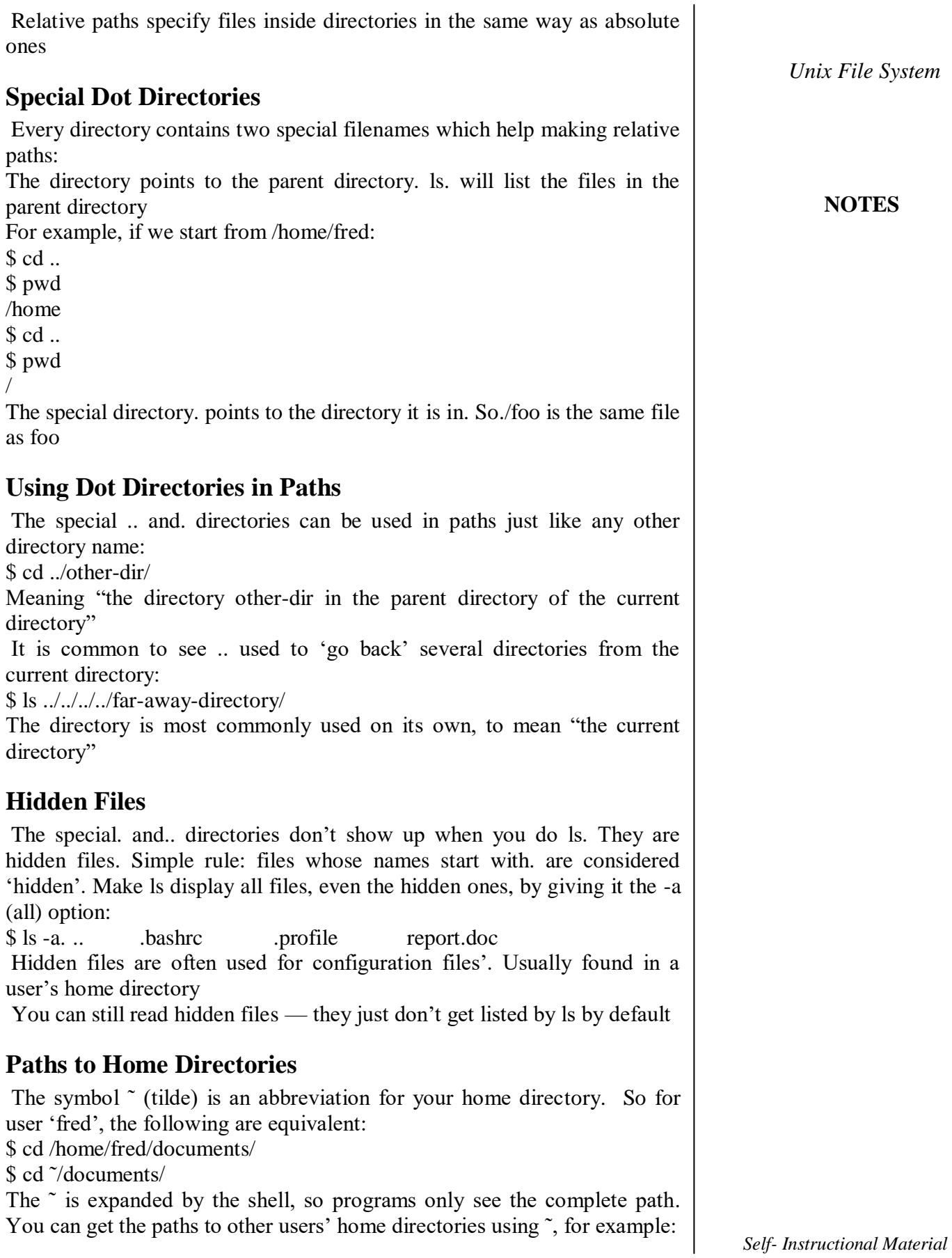

*Unix File System* \$ cat ˜alice/notes.txt The following are all the same for user 'fred': \$ cd  $\text{S}$  cd ~ \$ cd /home/fred

## **Basics of File**

- A file is a place to store data: a possibly-empty sequence of bytes
- A directory is a collection of files and other directories
- Directories are organized in a hierarchy, with the root directory at the top. The root directory is referred to as /

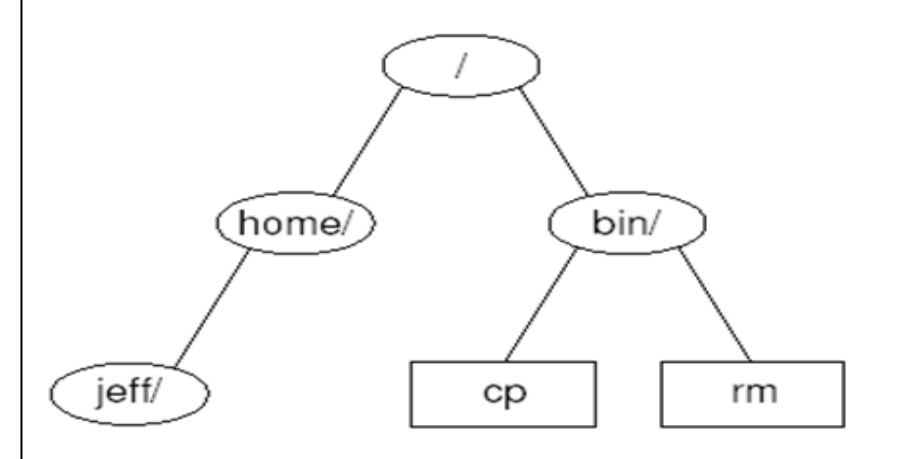

## **File Extensions**

- It's common to put an extension, beginning with a dot, on the end of a filename
- The extension can indicate the type of the file:
- .txt Text file
- .gif Graphics Interchange Format image
- .jpg Joint Photographic Experts Group image
- .mp3 MPEG-2 Layer 3 audio
- .gz Compressed file
- .tar Unix ‗tape archive' file

.tar.gz, .tgz Compressed archive file

On UNIX, file extensions are just a convention. The kernel just treats them as a normal part of the name. A few programs use extensions to determine the type of a file

## **Filename Completion**

- Modern shells help you type the names of files and directories by completing partial names
- Type the start of the name (enough to make it unambiguous) and press Tab

*Self- Instructional Material*

**NOTES**

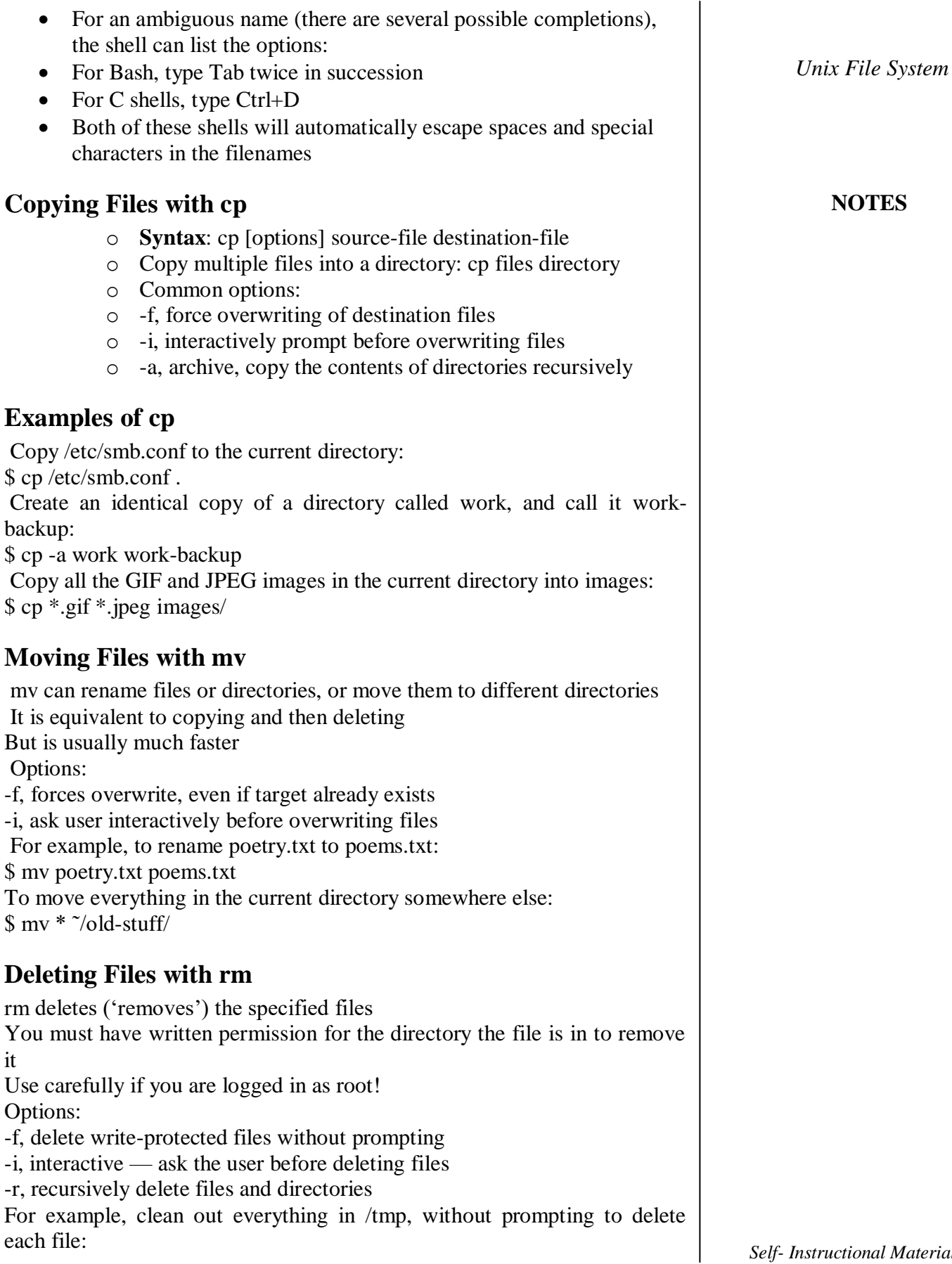

*Self- Instructional Material*

**NOTES**

 $\text{\$ rm-rf/tmp/*}$ 

*Unix File System*

**NOTES**

# **Identifying Types of Files**

- The data in files comes in various different formats (executable programs, text files, etc.)
- The file command will try to identify the type of a file:
- \$ file /bin/bash/bin/bash: ELF 32-bit LSB executable, Intel 80386, version 1, dynamically linked (uses shared libs), stripped
- It also provides extra information about some types of file
- Useful to find out whether a program is actually a script:
- \$ file /usr/bin/zless /usr/bin/zless: Bourne shell script text
- If file doesn't know about a specific format, it will guess:
- \$ file /etc/passwd/etc/passwd: ASCII text

# **Finding Files with locate**

- The locate command is a simple and fast way to find files
- For example, to find files relating to the email program mutt:
- \$ locate mutt
- The locate command searches a database of filenames
- The database needs to be updated regularly
- Usually this is done automatically with cron
- But locate will not find files created since the last update
- The -i option makes the search case-insensitive
- -r treats the pattern as a regular expression, rather than a simple string

# **Directories and Renames**

Programs under Linux are files, stored in directories like /bin and /usr/bin Run them from the shell, simply by typing their name

Many programs take options, which are added after their name and prefixed with -

For example, the -l option to ls gives more information, including the size of files and the date they were last modified:

 $$$  ls -1

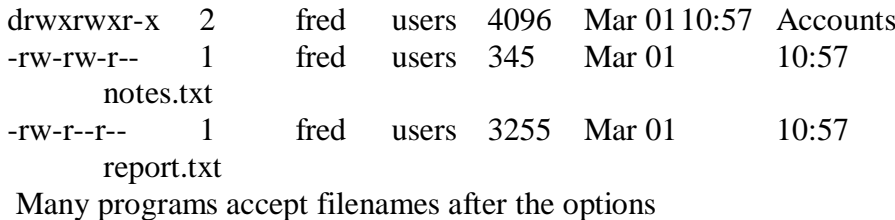

Specify multiple files by separating them with spaces To copy the contents of a file into another file, use the cp command: \$ cp CV.pdf old-CV.pdf

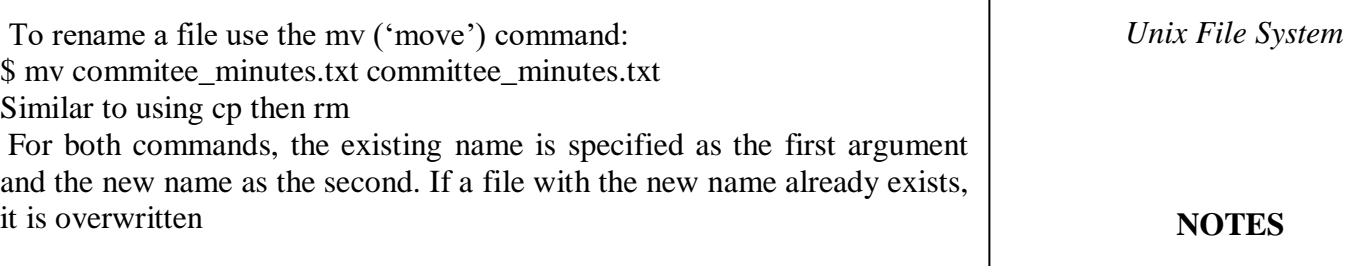

Unix Permissions

**NOTES**

# **BLOCK 2**

# **EX. NO:4 UNIX PERMISSIONS**

## **Access to a file has three levels:**

- Read permission If authorized, the user can read the contents of the file.
- Write permission If authorized, the user can modify the file.
- Execute permission If authorized, the user can execute the file as a program.

# **Each file is associated with a set of identifiers that are used to determine who can access the file:**

- User ID (UID) Specifies the user that owns the file. By default, this is the creator of the file.
- Group ID (GID) Specifies the user-group that the file belongs to.

## **Finally, there are three sets of access permissions associated with each file:**

- User permission Specifies the level of access given to the user matching the file's UID.
- Group permission Specifies the level of access given to users in groups matching the file's GID.
- Others permission Specifies the level of access given to users without a matching UID or GID.

Together, this scheme of access controls makes the Unix system extremely secure while simultaneously providing the flexibility required of a multiuser system.

The *ls -l* command can be used to view the permissions associated with each of the files in the current folder.

# **INODE**

Each file in UNIX has a unique number called as an inode. Using this number the file information like user, group, ownership and access mode information can be found. A files inode number can be found using the following command:

 $Ls-i$ 

If the inode number is known, the following command can be used to get details of the file:

 $Ls -l$ 

## **Directory Hierarchy**

UNIX uses a hierarchical file system structure, much like an upside-down tree, with root  $($ ) at the base of the file system and all other directories spreading from there.

A UNIX filesystem is a collection of files and directories that has the following properties −

- It has a root directory (**/**) that contains other files and directories.
- Each file or directory is uniquely identified by its name, the directory in which it resides, and a unique identifier, typically called an **inode**.
- By convention, the root directory has an inode number of 2 and the lost+found directory has an inode number of 3. Inode numbers 0and 1 are not used. File inode numbers can be seen by specifying the -i option to ls command.
- It is self-contained. There are no dependencies between one filesystem and another.

The directories have specific purposes and generally hold the same types of information for easily locating files. Following are the directories that exist on the major versions of Unix −

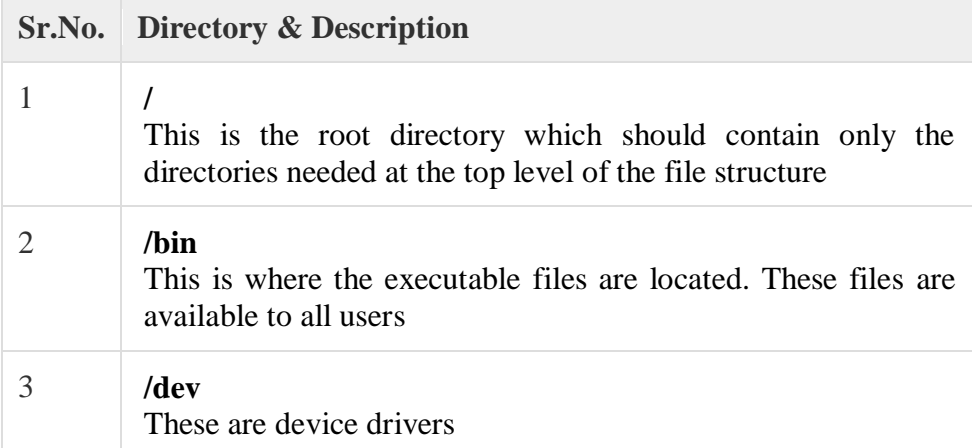

*Self- Instructional Material*

## Unix Permissions

**NOTES**

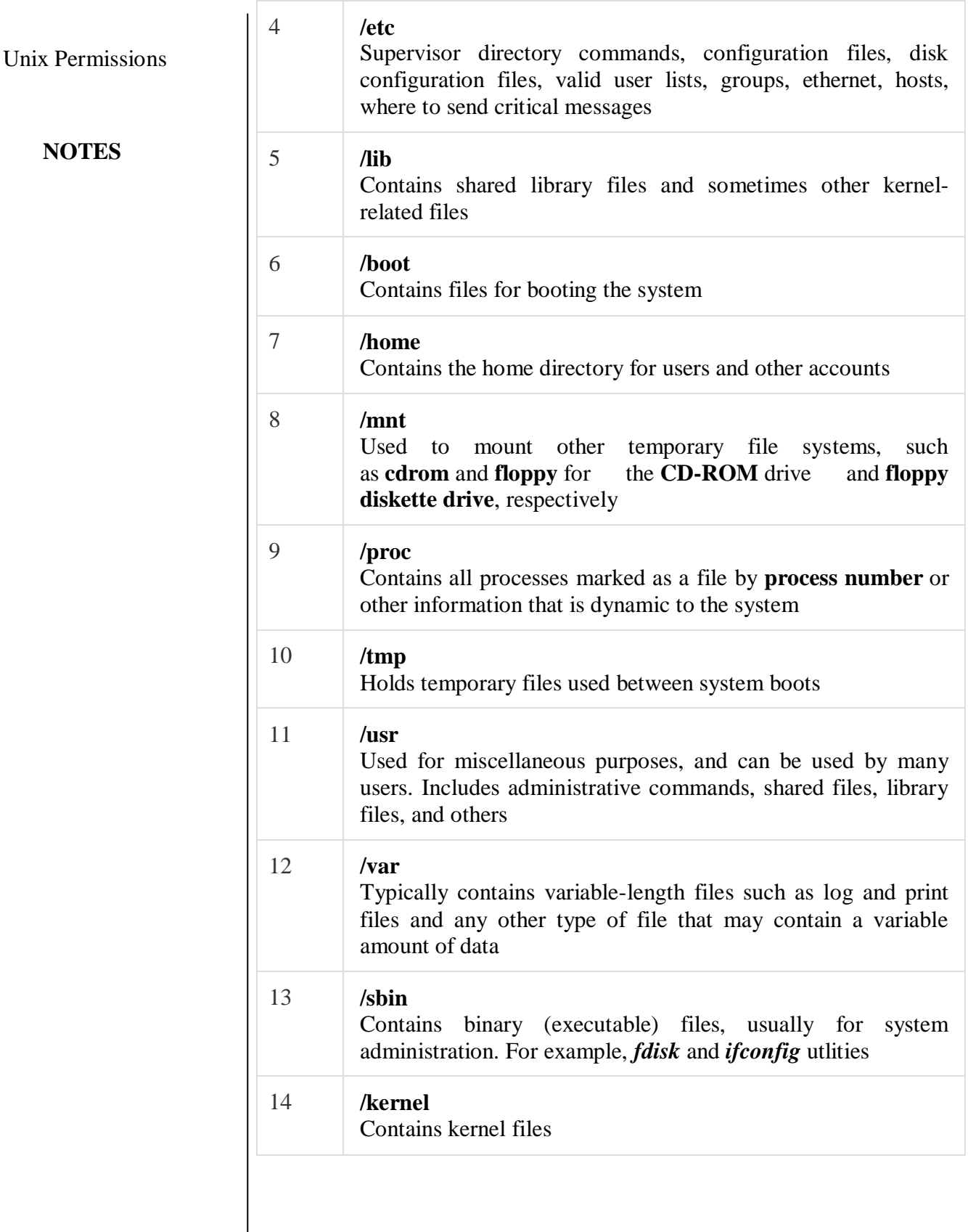

## **Device File**

This is another special file that is used to describe a physical device, such as a printer or a portable drive. This file contains no data whatsoever; it merely maps any data coming its way to the physical device it describes. Device file types typically include: character device files, block device files, UNIX domain sockets, named pipes and symbolic links. However, not all of these file types may be present across various UNIX implementations.

## **Grep Family**

In the simplest terms, grep (global regular expression print) is a small family of commands that search input files for a search string, and print the lines that match it. Although this may not seem like a terribly useful command at first, grep is considered one of the most useful commands in any UNIX system. Grep is made up of three separate, yet connected commands, grep, egrep, and fgrep, a sort of holy trinity of UNIX commands. All three of the grep commands work the same way. Beginning at the first line in the file, grep copies a line into a buffer, compares it against the search string, and if the comparison passes, prints the line to the screen. Grep will repeat this process until the file runs out of lines. Notice that nowhere in this process does grep store lines, change lines, or search only a part of a line.

The simplest possible example of grep is simply:

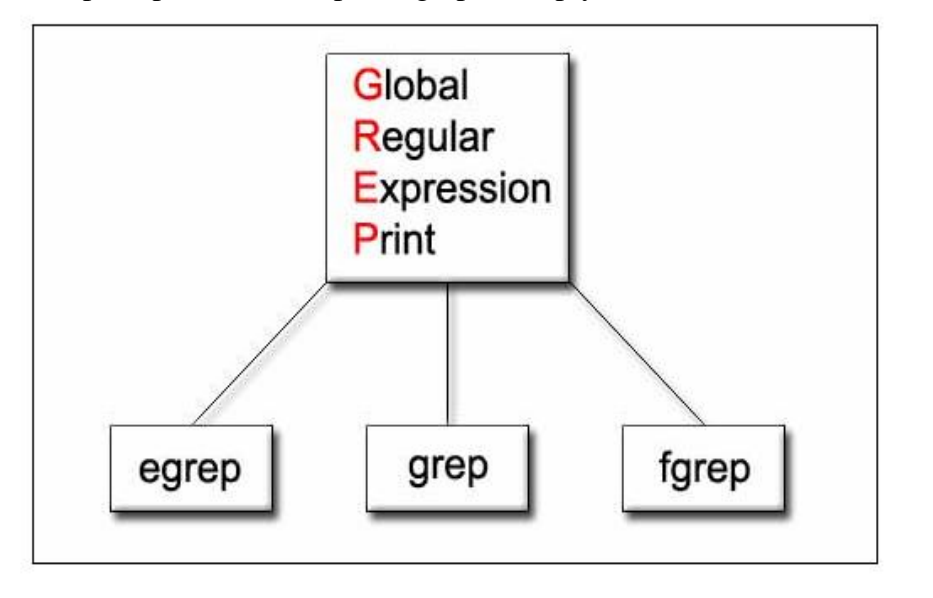

#### grep "boot" a file

In this example, grep would loop through every line of the file "a file" and print out every line that contains the text "boot." Since grep is named the "global regular expression print" it's not surprising that grep can also search for regular expressions in addition to normal strings. Regular expressions are searched for in the same way a normal string is. In fact, the strings we entered before were just very simple regular expressions. grep "e\$" a file

Unix Permissions

#### **NOTES**

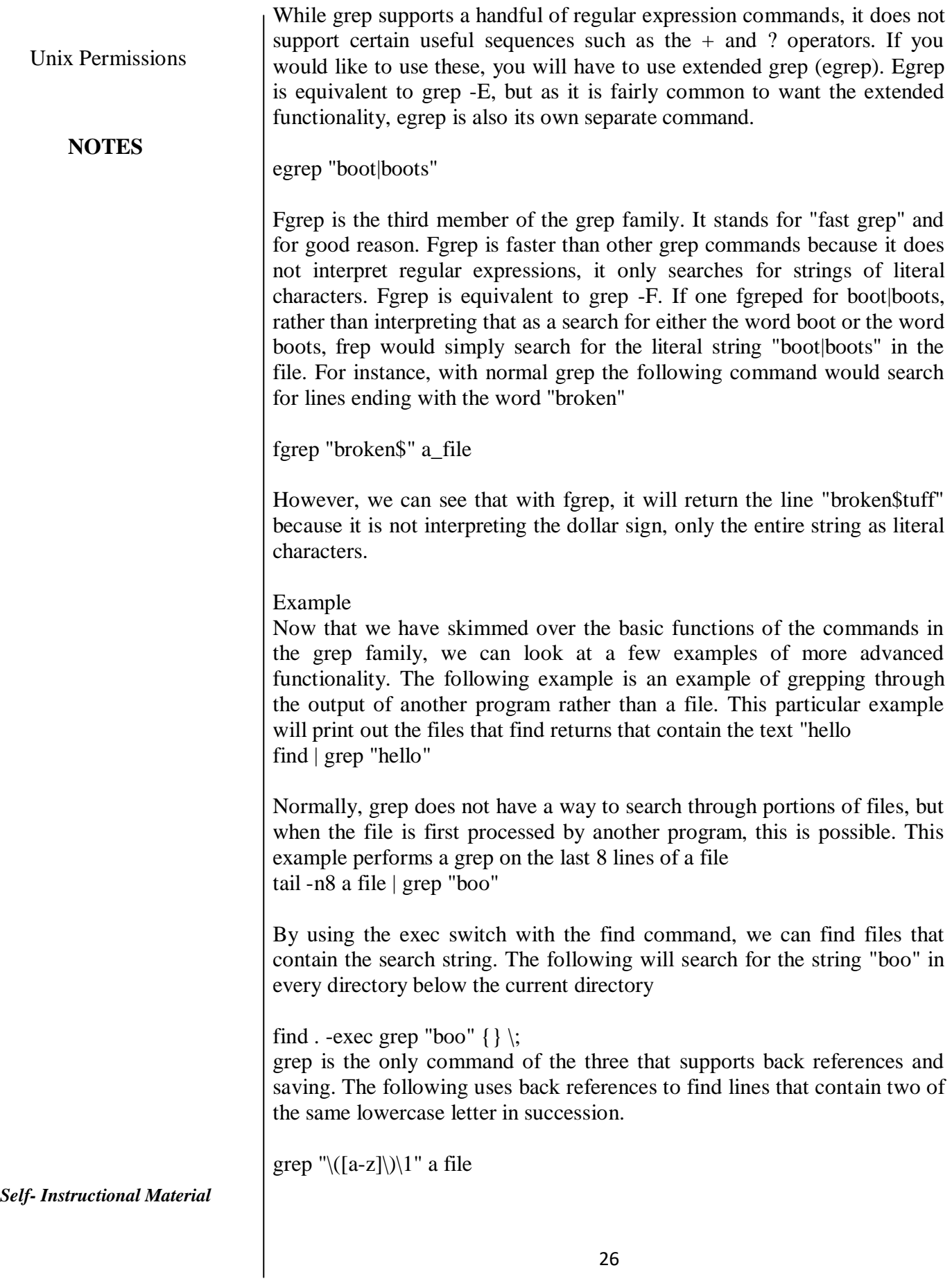

# **Other Filters**

Unix Permissions **NOTES** A filter is a program that takes input from the standard input file, process and sends its output to the standard output file. The filters can be used in an efficient way. The following are some of the filters. SORT: This command is used to sort the data's in some order. Syntax: \$sort<filename> n -r Reverses the order of sort. Sorts numerically (example: 10 will sort after 2), ignores blanks and tabs. -f Sorts upper and lowercase together.  $+x$ Ignores first x fields when sorting **HEAD:** It is used to display the top ten lines of file. Syntax: \$head<filename> **TAIL**: This command is used to display the last ten lines of file. Syntax: \$tail<filename> **PAGE**: This command shows the page by page a screen full of information is displayed after which the page command displays a prompt and passes for the user to strike the enter key to continue scrolling. Syntax:  $$ls -a\$ **MORE**: It also displays the file page by page. To continue scrolling with more command , press the space bar key. Syntax: \$more<filename> **GREP**: This command is used to search and print the specified patterns from the file. Syntax: \$grep [option] pattern <filename> **The pg and more Commands** A long output can normally be zipped by you on the screen, but if you run text through more or use the pg command as a filter; the display stops once

the screen is full of text. Let's assume that you have a long directory listing **Stream Editor**

sed is a stream editor. A stream editor is used to perform basic text transformations on an input stream (a file or input from a pipeline). While in some ways similar to an editor which permits scripted edits (such as ed), sed works by making only one pass over the input(s), and is consequently more efficient. But it is sed's ability to filter text in a pipeline which particularly distinguishes it from other types of editors.

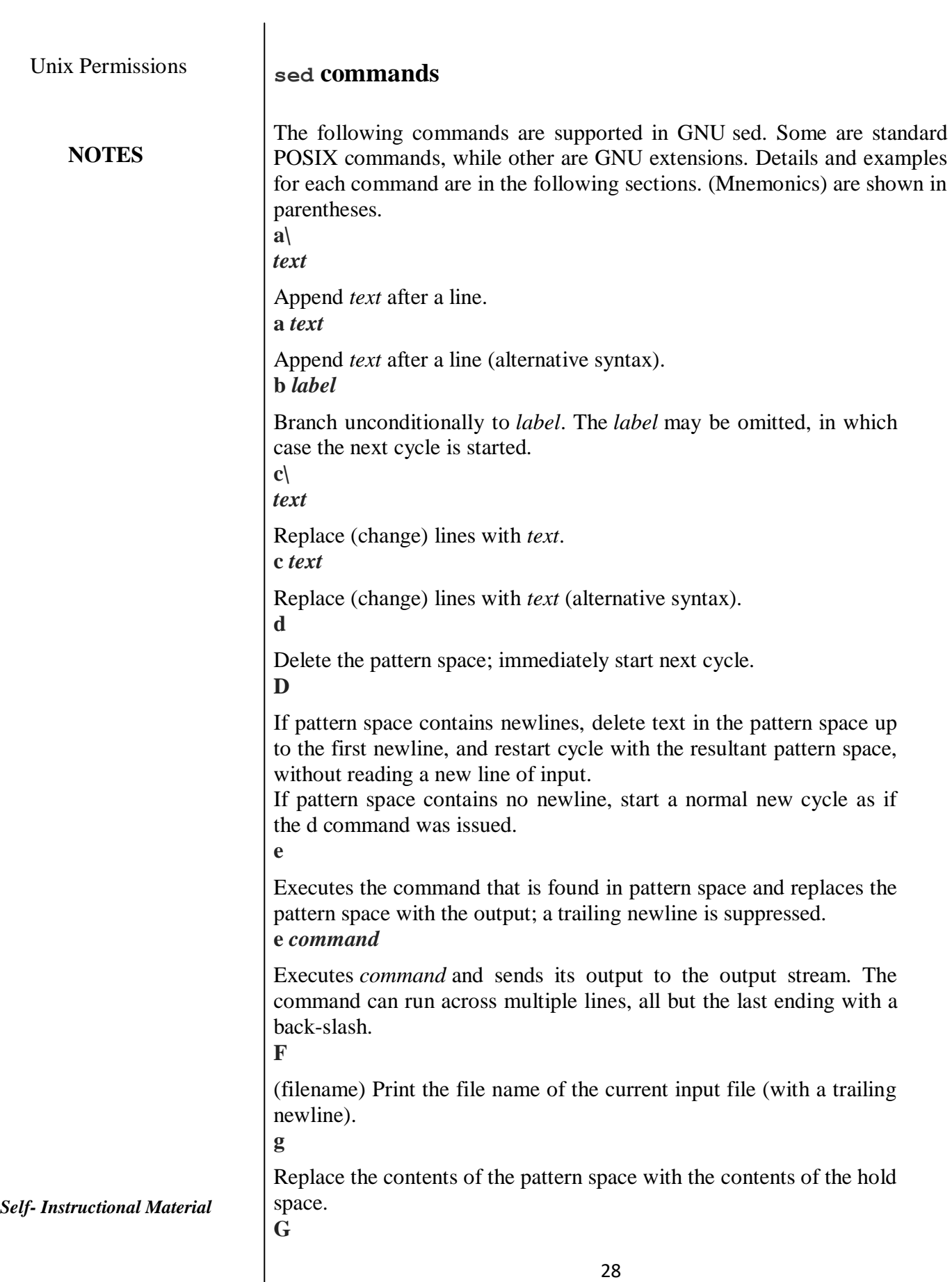

Append a newline to the contents of the pattern space, and then append the contents of the hold space to that of the pattern space. **h**

(hold) Replace the contents of the hold space with the contents of the pattern space.

## **H**

Append a newline to the contents of the hold space, and then append the contents of the pattern space to that of the hold space. **i\**

#### *text*

insert *text* before a line.

## Unix Permissions

## **NOTES**

Awk Pattern Scanning And Processing Language

#### **NOTES**

# **EX. NO: 5 AWK PATTERN SCANNING AND PROCESSING LANGUAGE**

Awk is a scripting language used for manipulating data and generating reports. The awk command programming language requires no compiling, and allows the user to use variables, numeric functions, string functions, and logical operators.

Awk is a utility that enables a programmer to write tiny but effective programs in the form of statements that define text patterns that are to be searched for in each line of a document and the action that is to be taken when a match is found within a line. Awk is mostly used for pattern scanning and processing. It searches one or more files to see if they contain lines that matches with the specified patterns and then performs the associated actions.

Awk is abbreviated from the names of the developers – Aho, Weinberger, and Kernighan.

## **Program Structure**

The basic operation of awk is to scan a set of input lines one after another, searching for lines that match any of a set of patterns or conditions that the user has specified. For each pattern, an action can be specified; this action will be performed on each line that matches the pattern. Accordingly, an awk program is a sequence of pattern-action statements of the form pattern { action }

pattern { action } ...

The third program in the abstract,

 $$1 =$  "address" {print \$2, \$3 } is a typical example, consisting of one pattern-action statement. Each line of input is matched against each of the patterns in turn. For each pattern that matches, the associated action (which may involve multiple steps) is executed. Then the next line is read and the matching starts over. This process typically continues until all the input has been read. Either the pattern or the action in a pattern-action statement may be omitted. If there is no action with a pattern, as in

 $$1 =$  "name" the matching line is printed. If there is no pattern with an action, as in {print \$1, \$2} then the action is performed for every input line. Since patterns and actions are both optional, actions are enclosed in braces to distinguish them from patterns.

## **Usage**

There are two ways to run an awk program. You can type the command awk 'pattern-action statements' optional list of input files to execute the

pattern-action statements on the set of named input files. For example, you could say awk ' { print \$1, \$2 }' data1 data2

If no files are mentioned on the command line, the awk interpreter will read the standard input. Notice that the pattern-action statements are enclosed in single quotes. This protects characters like \$ from being interpreted by the shell and also allows the program to be longer than one line. The arrangement above is convenient when the awk program is short (a few lines). If the program is long, it is often more convenient to put it into a separate file, say my program, and use the -f option to fetch it awk -f my program optional list of input files. Any filename can be used in place of my program

#### **Fields**

Awk normally reads its input one line at a time; it splits each line into a sequence of fields, where, by default, a field is a string of non-blank, nontab characters. As input for many of the awk programs in this manual, we will use the following file, countries. Each line contains the name of a country, its area in thousands of square miles, its population in millions, and the continent where it is, for the ten largest countries in the world. (Data are from 1978; the U.S.S.R. has been arbitrarily placed in Asia.)

USSR 8650 262 Asia Canada 3852 24 North America China 3692 866 Asia USA 3 615 219 North America Brazil 3286 116 South America Australia 2968 14 Australia India 1269 637 Asia Argentina 1072 26 South America Sudan 968 19 Africa Algeria 920 18 Africa

The wide space between fields is a tab in the original input; a single blank separates North and South from America. This file is typical of the kind of data that awk is good at processing a mixture of words and numbers separated into fields by blanks and tabs. The number of fields in a line is determined by the field separator. Fields are normally separated by sequences of blanks and/or tabs, in which case the first line of countries would have 4 fields, the second 5, and so on. It's possible to set the field separator to just tab, so each line would have 4 fields, matching the meaning of the data; we'll show how to do this shortly. For the time being, we'll use the default: fields separated by blanks and/or tabs.

The first field within a line is called \$1, the second \$2, and so forth. The entire line is called \$0.

Awk Pattern Scanning and Processing Language

## **NOTES**

## **Printing**

Awk Pattern Scanning And Processing Language

**NOTES**

If the pattern in a pattern-action statement is missing, the action is executed for all input lines. The simplest action is to print each line; this can be accomplished by the awk program consisting of a single print statement: { print } (P.1) so the command awk '{ print }' countries

prints each line of countries, thus copying the file to the standard output. In the remainder of this paper, we shall only show awk programs, without the command line that invokes them. Each complete program is identified by (P.n) in the right margin; in each case, the program can be run either by enclosing it in quotes as the first argument of the awk command as shown above, or by putting it in a file and invoking awk with the -f flag, as discussed in Section 1.2. In an example, if no input is mentioned, it is assumed to be the file countries.

The print statement can be used to print parts of a record; for instance, the program { print \$1, \$3 } prints the first and third fields of each input line. Thus awk' { print \$1, \$3 }' countries.

# **Built-In Variables**

Besides reading the input and splitting it into fields, awk counts the number of lines read and the number of fields within the current line; you can use these counts in your awk programs. The variable NR is the number of the current input line, and NF is the number of fields. So, the program {print NR, NF} prints the number of each line and how many fields it has, while {print NR, \$0} prints each line preceded by its line number.

# **Simple Patterns**

You can select specific lines for printing or other processing with simple patterns. For example, the operators  $==$  tests for equality. To print the lines for which the fourth field equals the string Asia we can use the program consisting of the single pattern:

 $$4 = "Asia" (P.6)$ 

With the file countries as input, this program yields

USSR 8650 262 Asia

China 3692 866 Asia

India 1269 637 Asia

 $/US/$ 

The complete set of comparisons is  $\geq, \geq, \leq, \leq, \leq, \geq$  (equal to) and!= (not equal to). These comparisons can be used to test both numbers and strings. For example, suppose we want to print only countries with more than 100 million populations. The program

 $$3 > 100$  is all that is needed (remember that the third field is the population in millions); it prints all lines in which the third field exceeds 100.You can also use patterns called "regular expressions" to select lines. The simplest form of a regular expression is a string of characters enclosed in slashes:

This program prints each line that contains the (adjacent) letters US anywhere; with file countries as input, it prints USSR 8650 262 Asia USA 3615 219 North America We will have a lot more to say about regular expressions in §2.4. There are two special patterns, BEGIN and END, that "match" before the first input line has been read and after the last input line has been processed. This program uses BEGIN to print a title: BEGIN {print "Countries of Asia:"} /Asia/ {print " ", \$1} The output is Countries of Asia: USSR China

India

## **Patterns**

In a pattern-action statement, the pattern is an expression that selects the input lines for which the associated action is to be executed. This section describes the kinds of expressions that may be used as patterns.

# **BEGIN and END**

The special pattern BEGIN matches before the first input record is read, so any statements in the action part of a BEGIN are done once before awk starts to read its first input file. The pattern END matches the end of the input, after the last file has been processed. BEGIN and END provide a way to gain control for initialization and wrap up.

The field separator is stored in a built-in variable called FS. Although FS can be reset at any time, usually the only sensible place is in a BEGIN section, before any input has been read. For example, the following awk program uses BEGIN to set the field separator to tab (\t) and to put column headings on the output. The second printf statement, which is executed for each input line, formats the output into a table, neatly aligned under the column headings.

The END action prints the totals. BEGIN  $\{FS = "\mathsf{t}"$ printf "%10s %6s %5s %s\n", "COUNTRY", "AREA", "POP", "CONTINENT"} {printf "%10s %6d %5d %s\n", \$1, \$2, \$3, \$4  $area = area + $2; pop = pop + $3}$ END {printf "\n%10s %6d %5d\n", "TOTAL", area, pop} (P.20)

With the file countries as input, produces

## COUNTRY AREA POP CONTINENT

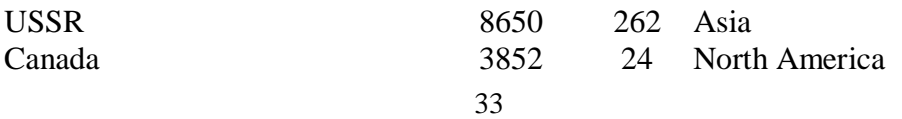

Awk Pattern Scanning and Processing Language

## **NOTES**

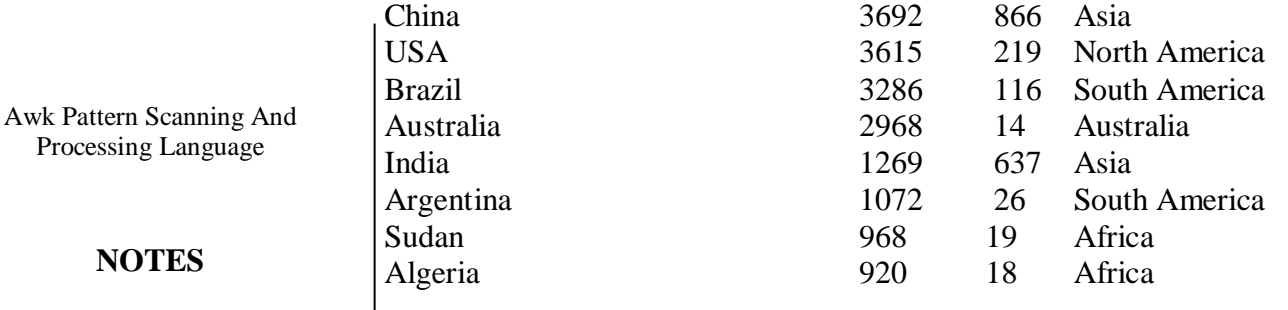

TOTAL 30292 2201

# **Combinations of Patterns**

A compound pattern combines simpler patterns with parentheses and the logical operator's  $\parallel$  (or), && (and)! (Not). For example, suppose we wish to print all countries in Asia with a population of more than 500 million. The following program does this by selecting all lines in which the fourth field is Asia and the third field exceeds 500:

 $$4 =$  "Asia" && \$3 > 500 (P.32) The program  $$4 == "Asia" || $4 == "Africa" (P.33)$ 

selects lines with Asia or Africa as the fourth field. Another way to write the latter query is to use a regular expression with the alternation operator |:  $$4 \sim / \lambda(Asia|Africa)$  (P.34)

The negation operator! has the highest precedence, then  $\&&$ , and finally  $||$ . The operators  $& \&$  and  $\parallel$  evaluate their operands from left to right; evaluation stops as soon as truth or falsehood is determined.

# **Pattern Ranges**

A pattern range consists of two patterns separated by a comma, as in pat 1, pat 2 {...} In this case, the action is performed for each line between an occurrence of pat 1 and the next occurrence of pat 2 (inclusive). As an example, the pattern

- 10 -

/Canada/, /Brazil/ (P.35)

Matches lines starting with the first line that contains Canada up through the next occurrence of Brazil:

Canada 3852 24 North America

China 3692 866 Asia

USA 3615 219 North America

Brazil 3286 116 South America

Similarly, since FNR is the number of the current record in the current input file, the program  $FNR == 1$ ,  $FNR == 5$  {print FILENAME, \$0 } prints the first five records of each input file with the name of the current input file prepended.

#### **1. AWK Operations:**

- (a) Scans a file line by line
- (b) Splits each input line into fields
- (c) Compares input line/fields to pattern
- (d) Performs action(s) on matched lines

#### **2. Useful For:**

(a) Transform data files

(b) Produce formatted reports

#### **3. Programming Constructs:**

- (a) Format output lines
- (b) Arithmetic and string operations
- (c) Conditionals and loops

## **Files and good Filters**

Unix provides a number of powerful commands to process texts in different ways. These text processing commands are often implemented as filters. Filters are commands that always read their input from 'stdin' and write their output to 'stdout'. Users can use file redirection and 'pipes' to setup 'stdin' and 'stdout' as per their need. Pipes are used to direct the ‗stdout' stream of one command to the ‗stdin' stream of the next command. Some standard filter commands are described below. These commands may also take an input file as a parameter, but by default when the file is not specified, they operate as filter command.

## **Working with Text Files**

Unix-like systems are designed to manipulate text very well. The same techniques can be used with plain text, or text-based formats Most Unix configuration files are plain text

Text is usually in the ASCII character set Non-English text might use the ISO-8859 character sets Unicode is better, but unfortunately many Linux command-line utilities don't (directly) support it yet. Lines of Text files are naturally divided into lines. In Linux a line ends in a line feed character 10, hexadecimal 0x0A, Other operating systems use different combinations

Windows and DOS use a carriage return followed by a line feed Macintosh systems use only a carriage return Programs are available to convert between the various formats.

# **Filtering Text and Piping**

The UNIX philosophy: use small programs, and link them together as needed

Each tool should be good at one specific job

Join programs together with pipes

Indicated with the pipe character: |

The first program prints text to its standard output

That gets fed into the second program's standard input

For example, to connect the output of echo to the input of wc:

Awk Pattern Scanning and Processing Language

**NOTES**

\$ echo "count these words, boy" | wc

# **Displaying Files with less**

Awk Pattern Scanning And Processing Language

**NOTES**

If a file is too long to fit in the terminal, display it with less: \$ less README less also makes it easy to clear the terminal of other things, so is useful even for small files. Often used on the end of a pipe line, especially when it is not known how long the output will be: \$ wc \*.txt | less Doesn't choke on strange characters, so it won't mess up your terminal (unlike cat). Counting Words and Lines with wc wc counts characters, words and lines in a file If used with multiple files, outputs counts for each file, and a combined total

# **Options:**

-c output character count -l output line count -w output word count Default is -clw Examples: display word count for essay.txt: \$ wc -w essay.txt Display the total number of lines in several text files:  $$wc -1 *.txt$ 

# **Sorting Lines of Text with sort**

The sort filter reads lines of text and prints them sorted into order For example, to sort a list of words into dictionary order: \$ sort words > sorted-words The -f option makes the sorting case-insensitive The -n option sorts numerically, rather than lexicographically

# **Removing Duplicate Lines with unique**

Use unique to find unique lines in a file Removes consecutive duplicate lines Usually give it sorted input, to remove all duplicates Example: find out how many unique words are in a dictionary: \$ sort /usr/dict/words | uniq | wc -w sort has a -u option to do this, without using a separate program: \$ sort -u /usr/dict/words | wc -w sort | uniq can do more than sort -u, though: uniq -c counts how many times each line appeared uniq -u prints only unique lines uniq -d prints only duplicated lines

# **Selecting Parts of Lines with cut**

Used to select columns or fields from each line of input

Select a range of Characters, with -c Fields, with -f Field separator specified with -d (defaults to tab) A range is written as start and end position: e.g., 3-5 Either can be omitted The first character or field is numbered 1, not 0 Example: select usernames of logged in users: \$ who | cut -d" " -f1 | sort -u

# **Expanding Tabs to Spaces with expand**

Used to replace tabs with spaces in files Tab size (maximum number of spaces for each tab) can be set with -t number Default tab size is 8 To only change tabs at the beginning of lines, use -i Example: change all tabs in foo.txt to three spaces, display it to the screen: \$ expand -t 3 foo.txt \$ expand -3 foo.txt

# **Using fmt to Format Text Files**

Arranges words nicely into lines of consistent length Use -u to convert to uniform spacing One space between words, two between sentences Use -w width to set the maximum line width in characters Defaults to 75 Example: change the line length of notes.txt to a maximum of 70 characters, and display it on the screen: \$ fmt -w 70 notes.txt | less

# **Reading the Start of a File with head**

Prints the top of its input, and discards the rest Set the number of lines to print with -n lines or -lines Defaults to ten lines View the headers of a HTML document called homepage.html: \$ head homepage.html Print the first line of a text file (two alternatives): \$ head -n 1 notes.txt \$ head -1 notes.txt

# **Reading the End of a File with tail**

Similar to head, but prints lines at the end of a file The -f option watches the file forever Continually updates the display as new entries are appended to the end of the file Kill it with  $Ctrl + C$ The option -n is the same as in head (number of lines to print)

Awk Pattern Scanning and Processing Language

**NOTES**

Awk Pattern Scanning And Processing Language

**NOTES**

Example: monitor HTTP requests on a webserver: \$ tail -f /var/log/httpd/access\_log

# **Numbering Lines of a File with nl or cat**

Display the input with line numbers against each line There are options to finely control the formatting By default, blank lines aren't numbered The option -ba numbers every line cat -n also numbers lines, including blank ones

# **Dumping Bytes of Binary Data with od**

Prints the numeric values of the bytes in a file Useful for studying files with non-text characters By default, prints two-byte words in octal Specify an alternative with the -t option Give a letter to indicate base: o for octal, x for hexadecimal, u for unsigned decimal, etc. Can be followed by the number of bytes per word Add z to show ASCII equivalents alongside the numbers A useful format is given by od -t  $x1z$  — hexadecimal, one byte words, with ASCII Alternatives to od include xxd and hexdump

# **Paginating Text Files with pr**

Convert a text file into paginated text, with headers and page fills Rarely useful for modern printers

# **Options:**

-d double spaced output -h header change from the default header to header -l lines change the default lines on a page from 66 to lines -o width set (‗offset') the left margin to width Example: \$ pr -h "My Thesis" thesis.txt | lpr

# **Dividing Files into Chunks with split**

Splits files into equal-sized segments Syntax: split [options] [input] [output-prefix] Use -l n to split a file into n-line chunks Use -b n to split into chunks of n bytes each Output files are named using the specified output name with aa, ab, ac, etc., added to the end of the prefix Example: Split essay.txt into 30-line files, and save the output to files short aa, short ab, etc: \$ split -l 30 essay.txt short\_

# **Using split to Span Disks**

If a file is too big to fit on a single floppy, Zip or CD-ROM disk, it can be split into small enough chunks Use the -b option, and with the k and m suffixes to give the chunk size in kilobytes or megabytes For example, to split the file database.tar.gz into pieces small enough to fit on Zip disks: \$ split -b 90m database.tar.gz zip-Use cat to put the pieces back together:  $$ cat zip-* > database.tar.gz$$ 

# **Reversing Files with tac**

Similar to cat, but in reverse

Prints the last line of the input first, the penultimate line second, and so on Example: show a list of logins and logouts, but with the most recent events at the end:

\$ last | tac

# **Translating Sets of Characters with tr**

tr translates one set of characters to another Usage: tr start-set end-set Replaces all characters in start-set with the corresponding characters in end-set Cannot accept a file as an argument, but uses the standard input and output Options: -d deletes characters in start-set instead of translating them -s replaces sequences of identical characters with just one (squeezes them) tr Examples Replace all uppercase characters in input-file with lowercase characters (two alternatives): \$ cat input-file | tr A-Z a-z  $$$  tr A-Z a-z  $<$  input-file Delete all occurrences of z in story.txt: \$ cat story.txt | tr -d z Run together each sequence of repeated f characters in lullaby.txt to with just one f: \$ tr -s f < lullaby.txt

Awk Pattern Scanning and Processing Language

# **NOTES**

# **EX NO: 6 WILDCARD CHARACTERS**

Wildcard Characters

**NOTES**

Wildcards (also referred to as meta characters) are symbols or special characters that represent other characters. You can use them with any command such as ls [command](https://www.tecmint.com/tag/linux-ls-command/) or rm command to list or remove files matching a given criteria, receptively.

These wildcards are interpreted by the shell and the results are returned to the command you run. There are three main wildcards in UNIX:

- An asterisk  $|(*)|$  matches one or more occurrences of any character, including no character.
- Question mark  $|(?)|$  represents or matches a single occurrence of any character.
- Bracketed characters **([])** matches any occurrence of character enclosed in the square brackets. It is possible to use different types of characters (alphanumeric characters): numbers, letters, other special characters etc.

# **BLOCK 3**

# **EX. NO: 7 BASIC UNIX COMMANDS**

#### **File and Directory Related commands**

#### **pwd**

This command prints the current working directory **ls**

This command displays the list of files in the current working directory.

\$ls –l Lists the files in the long format

\$ls –t Lists in the order of last modification time

\$ls –d Lists directory instead of contents

\$ls -u Lists in order of last access time

#### **cd**

This command is used to change from the working directory to any other directory specified.

\$cd directoryname

#### **cd..**

This command is used to come out of the current working directory.  $$cd$  ...

#### **mkdir**

This command helps us to make a directory.

\$mkdir directoryname

#### **rmdir**

This command is used to remove a directory specified in the command line. It requires the specified directory to be empty before removing it.

\$rmdir directoryname

#### **cat**

This command helps us to list the contents of a file we specify.

\$cat [option][file]

cat > filename – This is used to create a new file.

cat >>filename – This is used to append the contents of the file

#### **cp**

This command helps us to create duplicate copies of ordinary files. \$cp source destination

#### **mv**

This command is used to move files.

\$mv source destination

## **ln**

This command is to establish an additional filename for the same ordinary file.

\$ln firstname secondname

#### **rm**

This command is used to delete one or more files from the directory.

**NOTES**

\$rm [option] filename

\$rm –i Asks the user if he wants to delete the file mentioned.

\$rm –r Recursively delete the entire contents of the directory as well as the directory itself.

## **Process and status information commands**

#### **who**

This command gives the details of who all have logged in to the UNIX system currently.

\$ who

#### **who am i**

This command tells us as to when we had logged in and the system's name for the connection being used.

\$who am i

#### **date**

This command displays the current date in different formats.

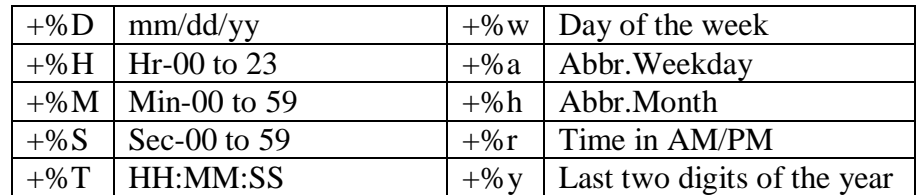

#### **echo**

This command will display the text typed from the keyboard.

\$echo

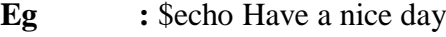

**O/p :** Have a nice day

#### **Text related commands**

#### **head**

This command displays the initial part of the file. By default it displays first ten lines of the file.

\$head [-count] [filename]

#### **tail**

This command displays the later part of the file. By default it displays last ten lines of the file.

\$tail [-count] [filename]

#### **wc**

This command is used to count the number of lines, words or characters in a file.

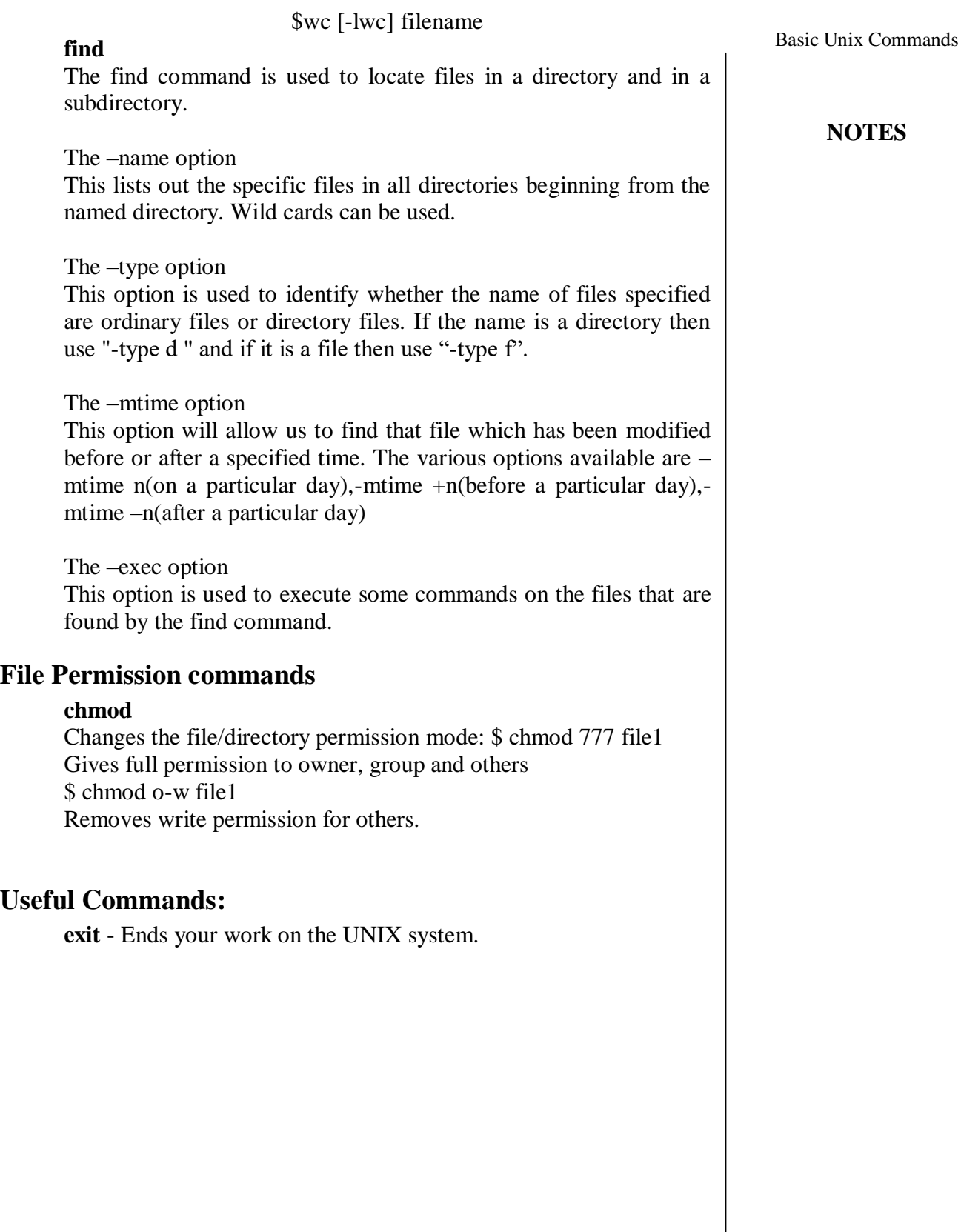

I

History of Unix Shells

# **EX. NO: 8 HISTORY OF UNIX SHELLS**

**NOTES**

The independence of the shell from the UNIX operating system *per se* has led to the development of dozens of shells throughout UNIX history although only a few have achieved widespread use.

The first major shell was the Bourne shell (named after its inventor, Steven Bourne); it was included in the first popular version of UNIX, Version 7, starting in 1979. The Bourne shell is known on the system as *sh*. Although UNIX has gone through many, many changes, the Bourne shell is still popular and essentially unchanged. Several UNIX utilities and administration features depend on it.

The first widely used alternative shell was the C shell, or *csh*. This was written by Bill Joy at the University of California at Berkeley as part of the Berkeley Software Distribution (BSD) version of UNIX that came out a couple of years after Version 7. It's included in most recent UNIX versions.

The C shell gets its name from the resemblance of its commands to statements in the C Programming Language, which makes the shell easier for programmers on UNIX systems to learn. It supports a number of operating system features (e.g., job control) that were unique to BSD UNIX but by now have migrated to most other modern versions. It also has a few important features (e.g., aliases) that make it easier to use in general.

In recent years a number of other shells have become popular. The most notable of these is the Korn shell. This shell is a commercial product that incorporates the best features of the Bourne and C shells, plus many features of its own. The Korn shell is similar to *bash* in most respects; both have an abundance of features that make them easy to work with. The advantage of*bash* is that it is free

## **THE BOURNE AGAIN SHELL**

The Bourne Again shell (named in punning tribute to Steve Bourne's shell) was created for use in the GNU project. The GNU project was started by Richard Stallman of the Free Software Foundation (FSF) for the purpose of creating a UNIX-compatible operating system and replacing all of the commercial UNIX utilities with freely distributable ones. GNU embodies not only new software utilities, but a new distribution concept: the copy left. Copulated software may be freely distributed so long as no restrictions are placed on further distribution (for example, the source code must be made freely available).

Bash, intended to be the standard shell for the GNU system, was officially "born" on Sunday, January 10, 1988. Brian Fox wrote the original versions of bash and read line and continued to improve the shell up until 1993. Early in 1989 he was joined by Chet Ramey, who was responsible for numerous bug fixes and the inclusion of many useful features. Chet Ramey is now the official maintainer of bash and continues to make further enhancements.

In keeping with the GNU principles, all versions of bash since 0.99 have been freely available from the FSF. Bash has found its way onto every major version of UNIX and is rapidly becoming the most popular Bourne shell derivative. It is the standard shell included with Linux, a widely used free UNIX operating system.

In 1995 Chet Ramey began working on a major new release, 2.0, which was released to the public for the first time on December 23, 1996. Bash 2.0 adds a range of new features to the old release and brings the shell into better compliance with various standards.

This book describes the latest release of bash 2.0 (version 2.01, dated June 1997). It is applicable to all previous releases of bash. Any features of the current release that are different in, or missing from, previous releases will be noted in the text.

#### **FEATURES OF BASH**

Although the Bourne shell is still known as the "standard" shell, bash is becoming increasingly popular. In addition to its Bourne shell compatibility, it includes the best features of the C and Korn shells as well as several advantages of its own.

Bash's command-line editing modes are the features that tend to attract people to it first. With command-line editing, it's much easier to go back and fix mistakes or modify previous commands than it is with the C shell's history mechanism—and the Bourne shell doesn't let you do this at all.

*History Of Unix Shells*

#### **NOTES**

# **Ex. No: 9 DECIDING ON A SHELL**

*Deciding On A Shell*

**NOTES**

A shell is a program that provides the traditional, text-only user interface for Unix-like operating systems. Its primary function is to read commands that are typed into a console (i.e., an all-text display mode) or terminal window (an all-text window) in a GUI (graphical user interface) and then execute (i.e., run) them.

Although bash, the default shell on many Debian based Linux distros like Ubuntu and Linux Mint, is highly versatile and can be used for almost anything, each shell has its own characteristics and there might be situations in which it is preferable to use some other shell, such as ash, csh, ksh, sh or zsh. For example, the csh shell has a syntax that resembles that of the highly popular C programming language, and thus it is sometimes preferred by programmers

**How to find out what shell you are running**

type at prompt:

\$ echo \$SHELL Here is what you may see:

/bin/sh : This is the Bourne shell.

/bin/ksh93 : This is the Korn shell.

/bin/bash : This is the Bash shell.

/bin/zsh : This is the Z shell.

/bin/csh : This is the C Shell.

/bin/tcsh : This is the TC Shell.

#### **Valid login Shells**

\$ vi /etc/shells

## **Change your shell**

The UNIX shell is most people's main access to the UNIX operating system and as such any improvement to it can result in considerably more effective use of the system, and may even allow you to do things you couldn't do before. The primary improvement most of the new generation shells give you is increased speed. They require fewer key strokes to get the same results due to their completion features, they give you more information (e.g. showing your directory in your prompt, showing which

files it would complete) and they cover some of the more annoying features of UNIX, such as not going back up symbolic links to directories.

## **How to Change Shells**

There are two different methods of changing shells.

- 1. Temporarily changing your shell for the session you are in.
- 2. Changing your login shell which is permanent.

## **Temporarily changing your shell for the session you are in**

Use csh as again an example. I will assume you already have csh installed on your system. All you need to do is type the command below into your terminal.

\$ csh

There are a few ways to verify this. **This first comes from above.** \$ ps

If you have csh installed on your system you will see something similar to this.

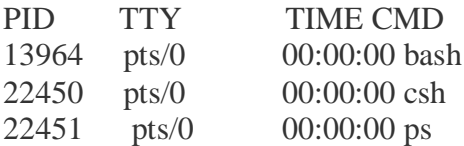

Upon changing shells, a different command prompt (i.e., the short text message at the left of each command line) may be shown, depending on the previous and new shells. For example, if the original shell were bash and the new shell is sh, the command prompt would change for a user George from something like [george@localhost george]\$ to something like sh-2.05b\$.

To return to the original shell, or any other one for that matter, all that is necessary is to just type its name and then press the ENTER key. Thus, for example, to return to the bash shell from the sh shell (or from any other shell), all that is required is to type the word **bash** or **exit**.

## **Changing your login shell which is permanent**

Use a program called **chsh**. There is a interactive method and noninteractive method. Type this into your terminal.

## **INTERACTIVE METHOD**

\$ chsh

This results in a brief dialog in which the user is prompted first for its password and then for the full path of the desired new shell.

In particular, it is important to first test the shell temporarily in the current session and then to make certain that a valid shell name is being entered when making the permanent change.

*Deciding On A Shell*

**NOTES**

# **NON-INTERACTIVE METHOD**

Use csh as again an example. \$ chsh -s /bin/csh The -s sets it for you without having to go into the editor to do it.

*Deciding On A Shell*

**NOTES**

# **Block 4**

# **Ex. No: 10 SHELL COMMAND FILES**

A Kernel is at the nucleus of a computer. It makes the communication between the hardware and software possible. While the Kernel is the innermost part of an operating system, a shell is the outermost one. A shell in a Linux operating system takes input from you in the form of commands, processes it, and then gives an output. It is the interface through which a user works on the programs, commands, and scripts. A shell is accessed by a terminal which runs it.

When you run the terminal, the Shell issues a command prompt (usually \$), where you can type your input, which is then executed when you hit the Enter key. The output or the result is thereafter displayed on the terminal.

The Shell wraps around the delicate interior of an Operating system protecting it from accidental damage. Hence the name Shell.

- A Shell is a program whose primary purpose is to read commands and run other programs.
- The Shell's main advantages are its high action –to-keystroke ratio, its support for automating repetitive tasks and its capacity to access networked machines.
- The Shell's main disadvantage are its primarily textual nature and how cryptic its commands and operation can be.

#### **Navigation and file Directory**

- The file system is responsible for managing information on the disk.
- Information is stored in files, which are stored in directories (folders).
- Directories can also store other directories, which forms a directory tree
- cd path changes the current working directory
- Is path prints a listing of a specific file or directory; ls on its own lists the current working directory
- pwd prints the user's current working directory.
- / on its own is the root directory of the whole file system.
- A relative path specifies a location starting from the current location
- An absolute path specifies a location from the root of the file system.
- Directory names in a path are separated with  $\ell$  on Unix, but  $\ell$  on Windows.
- .. means 'the directory above the current one'; . on its own means 'the current directory'

Shell Command Files

#### **NOTES**

## **Working with file and directory**

#### Shell Command Files

**NOTES**

- cp old new copies a file.
	- mkdir path creates a new directory.
	- •mv old new moves (renames) a file or directory.
- •rm path removes (deletes) a file.

•\* matches zero or more characters in a filename, so \*.txt matches all files ending in .txt.

•? matches any single character in a filename, so ?.txt matches a.txt but not any.txt.

•Use of the Control key may be described in many ways, including Ctrl-X, Control-X, and ^X.

•The shell does not have a trash bin: once something is deleted, it's really gone.

•Most files' names are something extension. The extension isn't required, and doesn't guarantee anything, but is normally used to indicate the type of data in the file.

•Depending on the type of work you do, you may need a more powerful text editor than Nano.

## **Loops**

• A for loop repeats commands once for everything in a list.

• Every for loop needs a variable to refer to the thing it is currently operating on.

• Use \$name to expand a variable (i.e., get its value). \${name} can also be used.

• Do not use spaces, quotes, or wildcard characters such as "\*" or "?" in filenames, as it complicates variable expansion.

• Give files consistent names that are easy to match with wildcard patterns to make it easy to select them for looping.

• Use the up-arrow key to scroll up through previous commands to edit and repeat them.

• Use Ctrl-R to search through the previously entered commands.

• Use history to display recent commands, and ! number to repeat a command by number.

## **Bourne Shell**

The prompt for this shell is \$ and its derivatives are listed below:

- POSIX shell also is known as sh
- Korn Shell also knew as sh
- Bourne Again SHell also knew as bash (most popular)

Bourne Shell Programming

# **EX. NO: 11 BOURNE SHELL PROGRAMMING**

## The shbang line

The "shbang" line is the very first line of the script and lets the kernel know what shell will be interpreting the lines in the script. The shbang line consists of a #! followed by the full pathname to the shell, and can be followed by options to control the behavior of the shell.

## **Example**

#!/bin/sh

# **Comments**

Comments are descriptive material preceded by a # sign. They are in effect until the end of a line and can be started anywhere on the line.

# **Example**

```
# this text is not
# interpreted by the shell
```
# **Wildcards**

There are some characters that are evaluated by the shell in a special way. They are called shell metacharacters or "wildcards." These characters are neither numbers nor letters. For example, the \*, ?, and [ ] are used for filename expansion. The  $\langle \rangle$ ,  $\langle \rangle$ ,  $\rangle$ ,  $\rangle$ , and | symbols are used for standard I/O redirection and pipes. To prevent these characters from being interpreted by the shell they must be quoted.

# **EXAMPLE**

Filename expansion:

rm \*; ls ??; cat file[1-3];

Quotes protect metacharacter:

echo "How are you?"

# **Displaying output**

To print output to the screen, the echo command is used. Wildcards must be escaped with either a backslash or matching quotes. EXAMPLE echo "What is your name?"

**NOTES**

*Bourne Shell Programming*

#### **NOTES**

#### **Local variables**

Local variables are in scope for the current shell. When a script ends, they are no longer available; i.e., they go out of scope. Local variables are set and assigned values.

## *EXAMPLE*

variable\_name=value name="John Doe"  $x=5$ 

## **Global variables**

Global variables are called environment variables. They are set for the currently running shell and any process spawned from that shell. They go out of scope when the script ends.

# *EXAMPLE*

```
VARIABLE NAME=value
export VARIABLE NAME
PATH=/bin:/usr/bin:.
export PATH
```
## **Extracting values from variables**

To extract the value from variables, a dollar sign is used.

# *EXAMPLE*

echo \$variable\_name echo \$name echo \$PATH

# **Reading user input**

The read command takes a line of input from the user and assigns it to a variable(s) on the right-hand side. The read command can accept muliple variable names. Each variable will be assigned a word.

## **E***XAMPLE*

```
echo "What is your name?"
read name
read name1 name2 ...
```
## **Arguments (positional parameters)**

Arguments can be passed to a script from the command line. Positional parameters are used to receive their values from within the script.

# *EXAMPLE*

At the command line: \$ scriptname arg1 arg2 arg3 ... In a script:

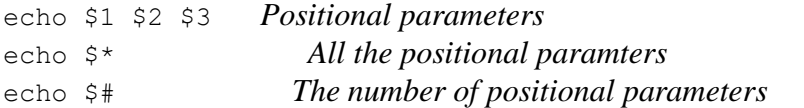

## **Arrays (positional parameters)**

The Bourne shell does support an array, but a word list can be created by using positional parameters. A list of words follows the built-in set command, and the words are accessed by position. Up to nine positions are allowed. The built-in shift command shifts off the first word on the lefthand side of the list. The individual words are accessed by position values starting at 1.

## *EXAMPLE*

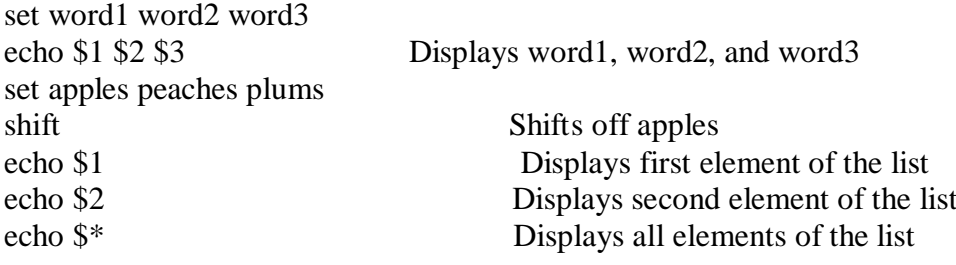

## **Command substitution**

To assign the output of a UNIX/Linux command to a variable, or use the output of a command in a string, backquotes are used.

## *EXAMPLE*

```
variable_name=`command`
echo $variable_name
now=`date`
echo $now
echo "Today is `date`"
```
# **Arithmetic**

The Bourne shell does not support arithmetic. UNIX/Linux commands must be used to perform calculations.

## *EXAMPLE*

```
n='expr 5 + 5'echo $n
```
## **Operators**

The Bourne shell uses the built-in test command operators to test numbers and strings.

*Self- Instructional Material*

**NOTES**

Bourne Shell Programming

*Bourne Shell Programming*

#### **NOTES**

## *EXAMPLE*

- **Equality:**  $=$  string
- != string -eq number -ne number **Logical:**
- -a and
- -o or
- ! not

## **Relational:**

- -gt greater than
- -ge greater than, equal to
- -lt less than
- -le less than, equal to

## **Loops**

There are three types of loops: while, until and for.The while loop is followed by a command or an expression enclosed in square brackets, a do keyword, a block of statements, and terminated with the done keyword. As long as the expression is true, the body of statements between do and done will be executed.The until loop is just like the while loop, except the body of the loop will be executed as long as the expression is false.The for loop used to iterate through a list of words, processing a word and then shifting it off, to process the next word. When all words have been shifted from the list, it ends. The for loop is followed by a variable name, the in keyword, and a list of words then a block of statements, and terminates with the done keyword.

The loop control commands are break and continue.

## **E***XAMPLE*

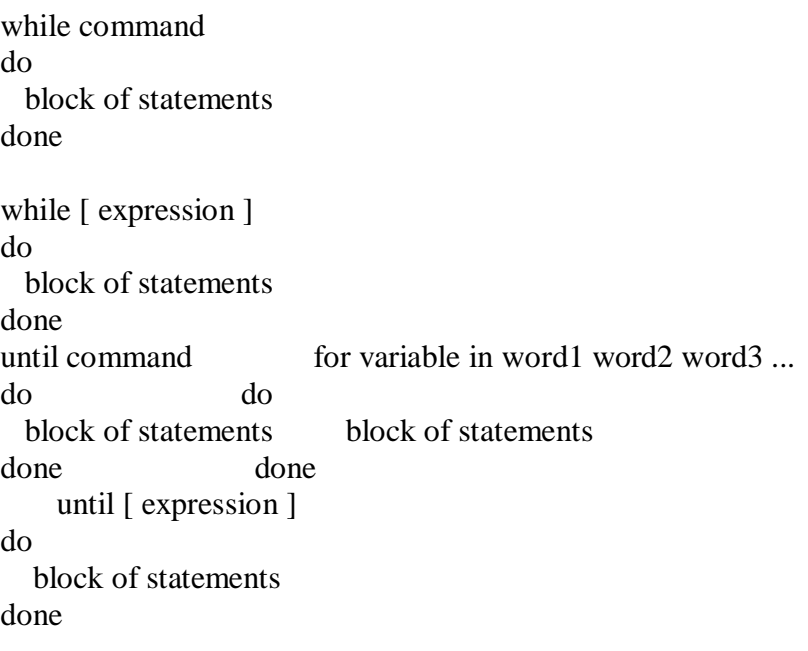

## **The Bourne Shell Script**

```
1 #!/bin/sh
2 # The Party Program––Invitations to friends from the "guest" file
  3 guestfile=/home/jody/ellie/shell/guests
  4 if [ ! –f "$guestfile" ]
  5 then
  6 echo "`basename $guestfile` non–existent"
  7 exit 1
  8 fi
  9 PLACE="Sarotini's"; export PLACE
 10 Time=\hat{}date +%H\hat{}Time=\text{expr } $Time + 1 11 set cheese crackers shrimp drinks "hot dogs" sandwiches
  12 for person in `cat $guestfile`
  do
 13 if [ $person =~ root ]
  then
  14 continue
  15 else
 16 \# mail –v –s "Party" $person <<- FINIS
 17 \text{ cat} \ll-FINIS
  Hi ${person}! Please join me at $PLACE for a party!
  Meet me at $Time o'clock.
  I'll bring the ice cream. Would you please bring $1 and
  anything else you would like to eat? Let me know if you
  can make it. Hope to see you soon.
  Your pal,
  ellie@`hostname`
  FINIS
  18 shift
 19 if \frac{19}{4} –eq 0 ]
  then
  20 set cheese crackers shrimp drinks "hot dogs" sandwiches
  fi
  fi
  21 done
  echo "Bye..."
```
## **EXPLANATION**

This line lets the kernel know that you are running a Bourne shell script.

This is a comment. It is ignored by the shell, but important for anyone trying to understand what the script is doing.

The variable guestfile is set to the full pathname of a file called guests.

This line reads: If the file guests does not exist, then print to the screen "guests nonexistent" and exit from the script.

**NOTES**

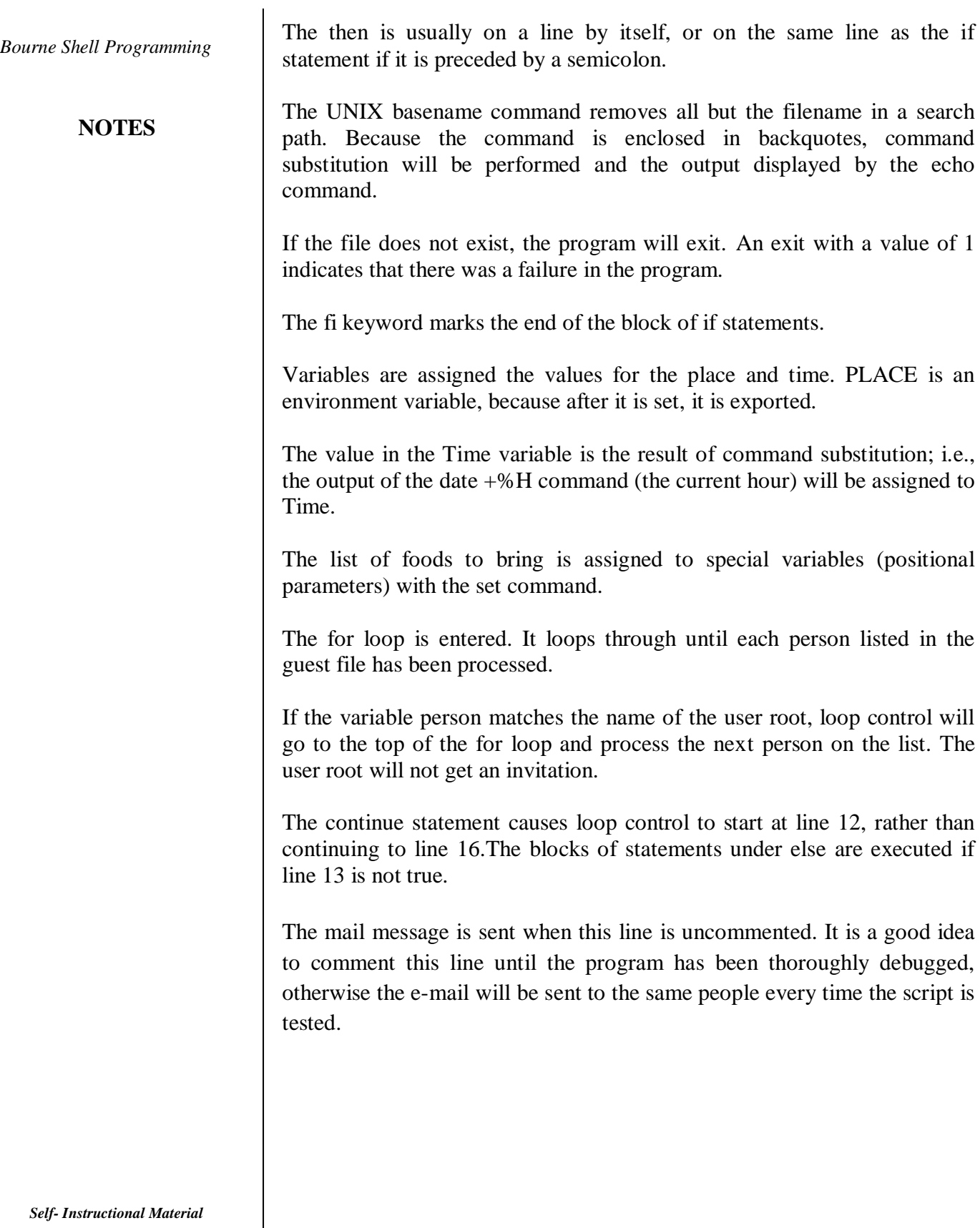

The next statement, using the cat command with the here document, allows the script to be tested by sending output to the screen that would normally be sent through the mail when line 7 is uncommented. After a message has been sent, the food list is shifted so that the next person will get the next food on the list. If there are more people than foods, the food list will be reset, ensuring that each person is assigned a food.

The value of \$# is the number of positional parameters left. If that number is 0, the food list is empty. The food list is reset. The done keyword marks the end of the block of statements in the body of the for loop Bourne Shell Programming

SHELLS PROGRAMMING ON FILES

#### **NOTES**

# **EX. NO: 12 SHELLS PROGRAMMING ON FILES**

## **Basic File Attributes - Read, Write and Execute**

There are three basic attributes for plain file permissions: read, write, and execute.

## **Read Permission of a file**

If you have read permission of a file, you can see the contents. That means you can

use more, cat, etc.

## **Write Permission of a file**

If you have to write permission of a file, you can change the file. This means you can

Add to a file, or overwrite a file. You can empty a file called "yourfile" by copying

The empty (/dev/null) file on top of it Cat /dev/null yourfile

## **Execute Permission of a file**

If the file has execute permission, then you can ask the operating system to run the file as if it were a program. If it's a binary file/program, you can execute it like any other program.

If the file is a shell script, then the execute attribute says you can treat it as if it were a program. To put it another way, you can create a file using your favorite editor, add the execute attribute to it, and it "becomes" a program. However, since a shell has to read the file, a shell script has to be readable and executable. A compiled program does not need to be readable.

## **The basic permission characters, "r", "w", and "x"**

r means read w means write, and x means execute.

## **Using chmod to change permissions**

The chmod command is used to change permission. The simplest way to use the chmod command is to add or subtract the permission to a file. A simple plus or minus is used to add or subtract the permission.

You may want to prevent yourself from changing an important file. Remove the write permission of the file "myfile" with the command chmod -w myfile If you want to make file "myscript" executable, type chmod  $+x$ myscript You can add or remove more than one of these attributes at a time chmod -rwx file

chmod +wx file

You can also use the "=" to set the permission to an exact combination. This command removes the write and executes permission, while adding the read permission:

chmod =r myfile

Note that you can change permissions of files you own. That is, you can remove all permissions of a file, and then add them back again. You can make a file "read only" to protect it. However, making a file read only does not prevent you from deleting the file. That's because the file is in a directory, and directories also have read, write and execute permission. And the rules are different.

## **Basic Directory Attributes - Read, Write and Search**

Directories use these same permissions, but they have a different meaning. Yes, very different meanings.

## **Read permission on a directory**

If a directory has read permission, you can see what files are in the directory. That is, you can do an "ls" command and see the files inside the directory. However, read permission of a directory does not mean you can read the contents of files in the directory.

## **Write permission on a directory**

Write permission means you can add a new file to the directory. It also means you can rename or move files in the directory.

## **Execute permission on a directory**

Execute allows you to use the directory name when accessing files inside that directory. The "x" permission means the directory is "searchable" when searching for executables. If it's a program, you can execute the program.

## **File Test Operators**

There are following operators to test various properties associated with a Unix file. Assume a variable file holds an existing file name "test" whose size is 100 bytes and has read, write and execute permission on:

**Shells programming on files**

**NOTES**

SHELLS PROGRAMMING ON FILES

**NOTES**

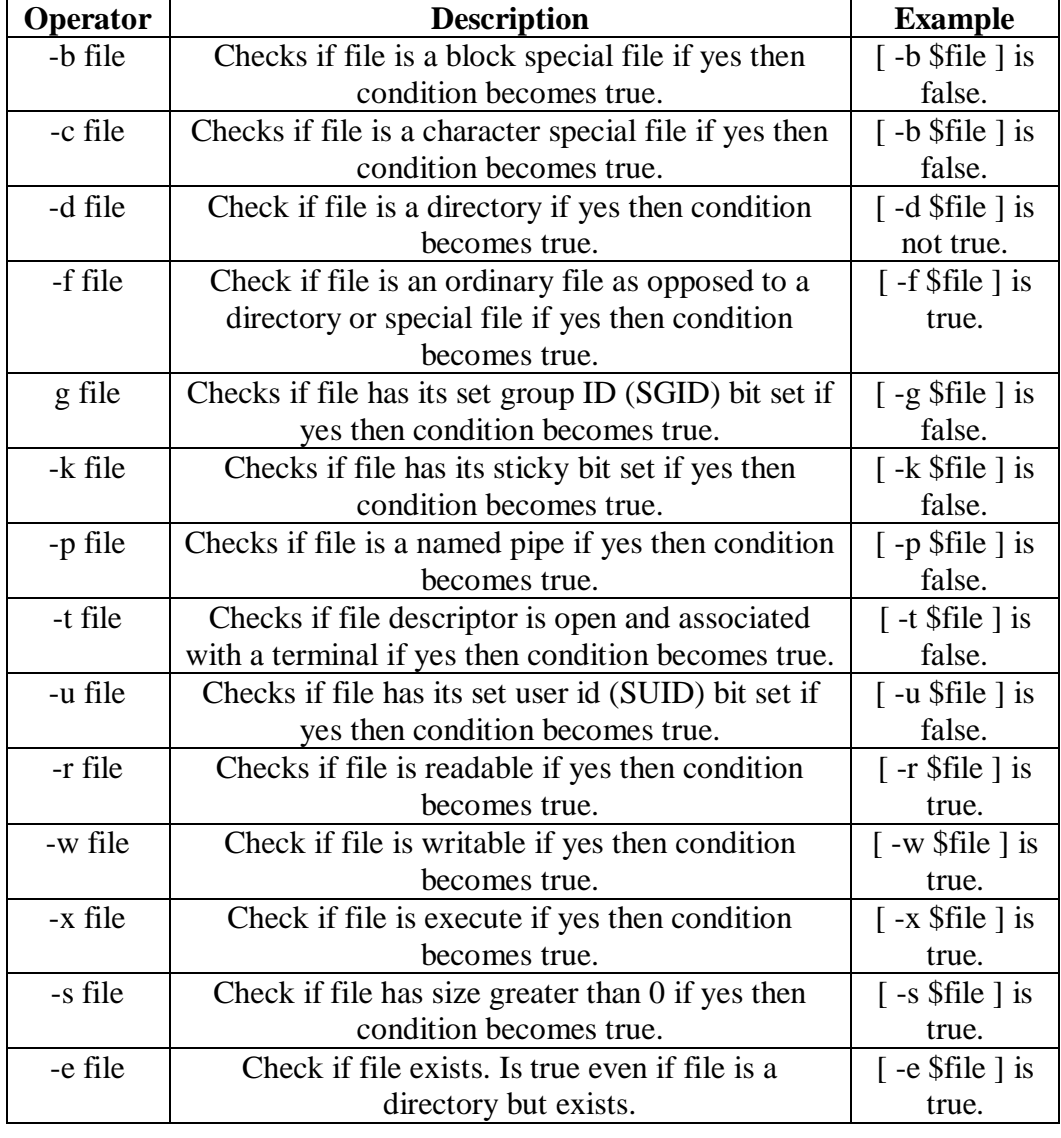

Example: #!/bin/sh file="/home /jnec /test.sh" if [ -r \$file ] then echo "File has read access" else echo "File does not have read access" fi if [ -w \$file ] then echo "File has write permission" else echo "File does not have write permission" fi if [ -x \$file ] then

echo "File has execute permission" else echo "File does not have execute permission" fi if  $\lceil$  -f \$file  $\rceil$ then 15 echo "File is an ordinary file" else echo "This is sepcial file" fi if [ -d \$file ] then echo "File is a directory" else echo "This is not a directory" fi if  $\lceil$  -s \$file  $\rceil$ then echo "File size is zero" else echo "File size is not zero" fi if [ -e \$file ] then echo "File exists" else echo "File does not exist" fi

**Shells programming on files**

**NOTES**

Menu Driven File Handling

#### **NOTES**

# **BLOCK 5**

# **EX. NO 13 MENU DRIVEN FILE HANDLING**

There is more than one method to create a menu within a shell script. Using select offers an easy way to create menus and modify them as needed. Before we use select, to show you an alternative method of implementing a menu in a shell script using an infinite while loop, case statement and a bunch of echo and read statements.

#### **Problem Statement**

Write a menu driven program in C to add, display, search, update and delete the student record

#### Program

#include<stdio.h> #include<conio.h> #include<process.h> #include<stdio.h> #include<string.h> #include<process.h> #include<conio.h> void main( ) { FILE \*fp, \*ft; char another,choice; clrscr();

> struct Student {

 int roll; char name[40]; int age; };

 struct Student stu; char Studentname[40] ; char found='n'; long int recsize ;

int roll;

{

```
fp = fopen ("E:\Student.DAT", "rb+");
   if ( fp = NULL )
     {
    fp = fopen ( "E:\Student.DAT", "wb+" ) ;if ( fp = NULL )
     {
      puts ( "Cannot open file" ) ;
      exit(0);
     }
     }
   resize = sizeof (stu);
    while (1) {
     clrscr() ;
   gotoxy ( 30, 6 ) ;
  printf ("1. Add Records");
   gotoxy ( 30, 8 ) ;
  printf ("2. List Records");
   gotoxy ( 30, 10) ;
   printf ( "3. Search Records" ) ;
   gotoxy ( 30, 12 ) ;
  printf ("4. Modify Records");
   gotoxy ( 30, 14 ) ;
  printf ("5. Delete Records");
   gotoxy ( 30, 16 ) ;
   printf ( "6. Exit" ) ;
   gotoxy ( 30, 18 ) ;
  printf ("Your choice : ");
 fflush (stdin) ;
choice = getche();
 switch( choice )
      case '1' :
       fseek ( fp, 0, SEEK_END ) ;
       another = 'Y' ;
       while ( another == 'Y' \parallel another == 'y')
       {
```
Menu driven file handling

**NOTES**

```
Menu Driven File Handling
        NOTES
  Self- Instructional Material
                                        clrscr();
                                       printf ( "\n\tEnter Roll : " ) ;
                                        scanf ( "%d",&stu.roll);
                                       printf ( "\n\tEnter Name : " ) ;
                                        scanf ( "%s",&stu.name);
                                       printf ( "\n\tEnter Age : " ) ;
                                        scanf ( "%d",&stu.age);
                                        fwrite ( &stu, recsize, 1, fp ) ;
                                       printf ( "\n\tAdd another Record (Y/N) " ) ;
                                        fflush ( stdin ) ;
                                       another = getche();
                                      }
                                      break ;
                                      case '2' :
                                      rewind ( fp ) ;
                                        clrscr();
                                       printf ( "\n\tRoll\tName\t\tAge");
                                      while ( fread ( &stu, recsize, 1, fp ) == 1 )
                                       printf ( "\n\t%d\t%s\t\t%d", stu.roll, stu.name, stu.age );
                                       printf("\n\n\n\tPRESS ANY KEY TO EXIT.......");
                                        getch();
                                      break ;
                                      case '3' :
                                      rewind (fp);
                                      clrscr();
                                      printf("\nEnter Roll for Search : ");
                                      scanf("%d",&roll);
                                      while ( fread ( & stu, recsize, 1, fp ) = = 1 )
                                      {
                                                      if(roll == stu.noll){
                                                       printf ( "\n\tRoll\tName\t\tAge");
                                                        printf ( "\n\t%d\t%s\t\t%d", stu.roll, stu.name, 
                              stu.age );
```

```
Menu driven file handling
                                                                                     NOTES
                  found='y';
                  break;
                  }
  }
  if(found=='n')
 printf("\n\n\n\tNo Match Found.....");
 printf("\n\n\tPRESS ANY KEY TO EXIT.......");
  getch();
break ;
case '4' :
 rewind (fp);
clrscr();
printf("\nEnter Roll for Modify : ");
scanf("%d",&roll);
 while ( fread ( & stu, recsize, 1, fp ) = = 1 )
  {
       if (roll == stu.roll)
        {
                 printf ( "\n\tEnter New Roll : " ) ;
                  scanf ( "%d",&stu.roll);
                 printf ( "\n\tEnter New Name : " ) ;
                  scanf ( "%s",&stu.name);
                 printf ( "\n\tEnter New Age : " ) ;
                  scanf ( "%d",&stu.age);
        fseek ( fp, - recsize, SEEK_CUR ) ;
        fwrite ( &stu, recsize, 1, fp ) ;
         printf ( "\nData Updated : " ) ;
        break ;
```
Menu Driven File Handling

**NOTES**

```
printf("\n\n\n\tPRESS ANY KEY TO EXIT.......");
  getch();
break ;
case '5' :
another = 'Y';
  clrscr();
 printf ( "\nEnter Roll to Delete : " ) ;
 scanf ("%d",&roll);
 ft = fopen ( "E:\\temp.DAT", "w" ) ;
 rewind (fp);
 while ( fread ( & stu, recsize, 1, fp ) == 1 )
  {
       if (roll != stu.noll)
        fwrite ( & stu, recsize, 1, ft );
  }
  fclose ( fp ) ;
 fclose (ft);
 remove ( "E:\\Student.DAT" ) ;
 rename ( "E:\\temp.DAT", "E:\\Student.DAT" ) ;
 fp = fopen ("E:\Student.DAT", "rb+");
 printf("\n\n\tPRESS ANY KEY TO EXIT.......");
  getch();
break ;
case '6' :
fclose ( fp ) ;
exit(0);
```
}

}

 } } }

## Menu Driven Shell programming **NOTES Ex.No14 Menu Driven Shell Programming** Write a script to make Following File and Directory Management Operations menu based a] Display Current dirctory b] List Directory c] Make Directory d] Change Directory e] Copy A File f] Rename A File G] Delete A File H] Edit a file echo "\t\t\tMenu\n 1] Display Current dirctory\n 2] List Directory\n 3] Make Directory\n 4] Change Directory\n 5] Copy A File\n 6] Rename A File\n 7] Delete A File\n 8] Edit a file\n Enter Your Choice:- \c" read choice case"\$choice"in 1) pwd ;; 2) ls  $::$  3) echo "Enter the Name Of Directory :-\c" read dir if [-z \$dir]; then echo "you have not enter the dir"elseif [ ! -e \$dir]; then mkdir \$dir else echo "Dir Already Exists"if;; 4) echo "Enter the Name Of Directory :-\c" read dir if [-z \$dir]; then echo "you have not enter the dir"elseif [ ! -e \$dir ];then echo "Dir Not Found"else cd \$dir

*Self- Instructional Material*

if;;

read sfile

5) echo "Enter Soures File:-\c"

```
Menu Driven Shell 
  programming
```
**NOTES**

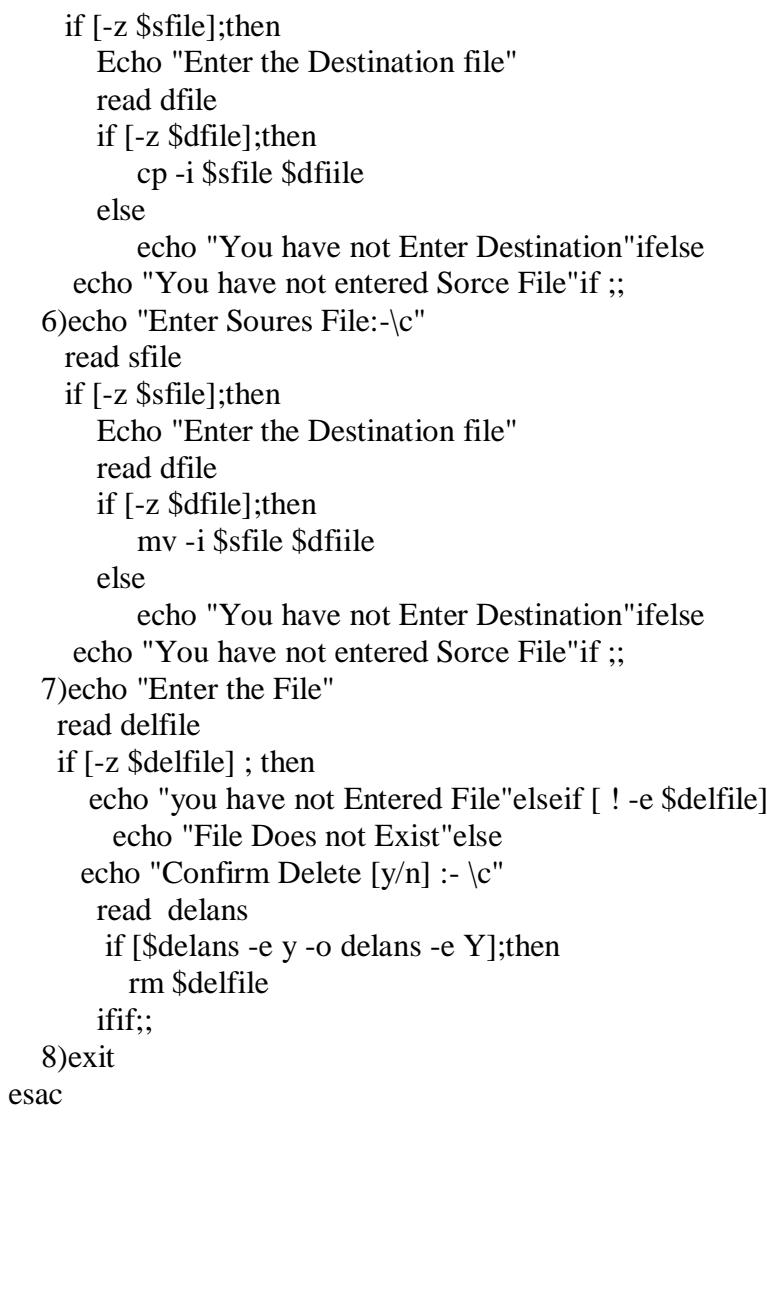